НАУЧИМ ИЗОБРЕТАТЬ **БУДУЩЕЕ** 

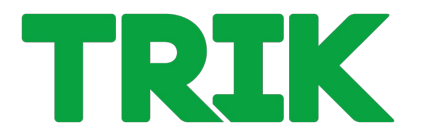

### **Алгоритмические структуры и элементарные действия**

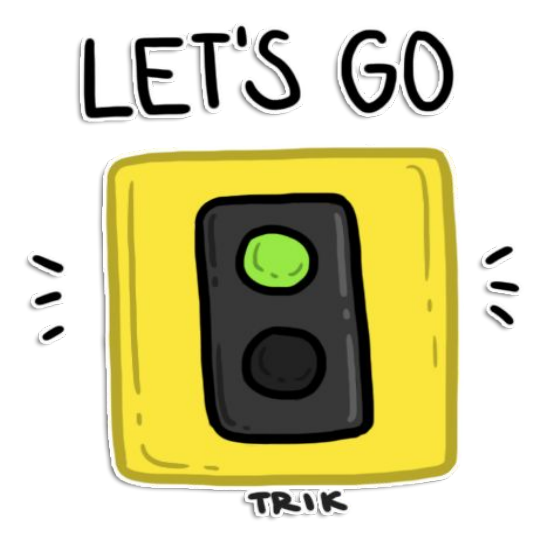

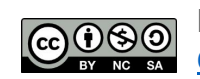

Распространяется по лицензии Creative Commons BY-NC-SA

ООО «КиберТех» Санкт-Петербург, 2020

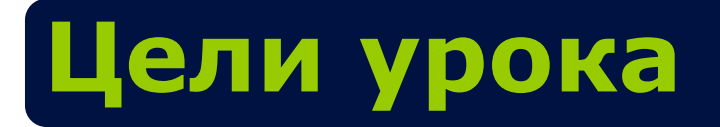

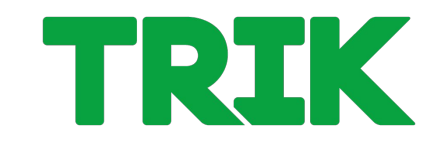

- Научиться реализовывать алгоритмы для элементарных действий мобильного робота
- Познакомиться с базовыми алгоритмическими структурами

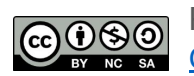

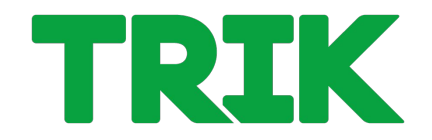

**Движение вперед** базовой тележки задается подачей на левый и правый мотор одинаковой скорости.

В TRIK Studio для подачи мощности на мотор существует отдельный блок **«Моторы вперед»**.

У этого блока два свойства:

- 1. Порты
- 2. Скорость.

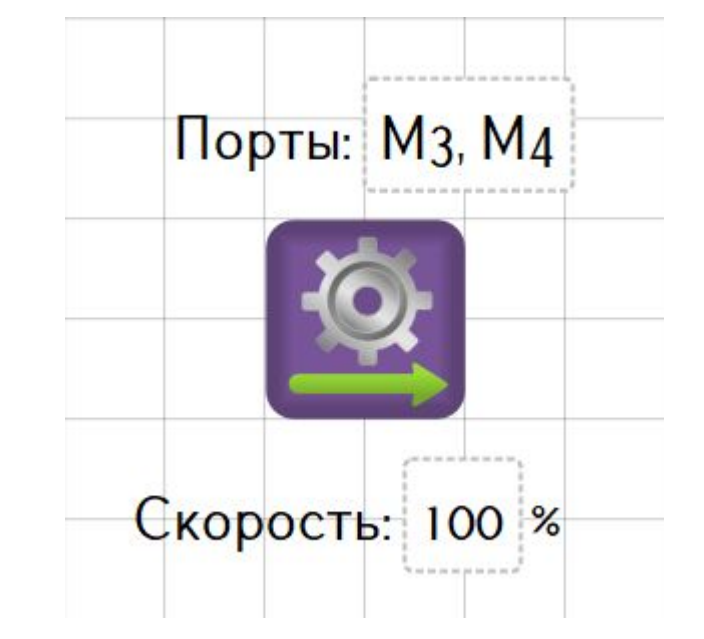

ООО «КиберТех» о в совмество полно составляет делать совмество составляет делать составляет делать для того, что полно состав<br>Санкт-Петербург, 2020 и после составляет на составляет делать на составляет делать составляет делать на состав

### **Движение вперед**

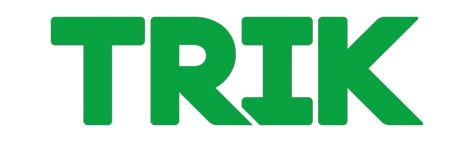

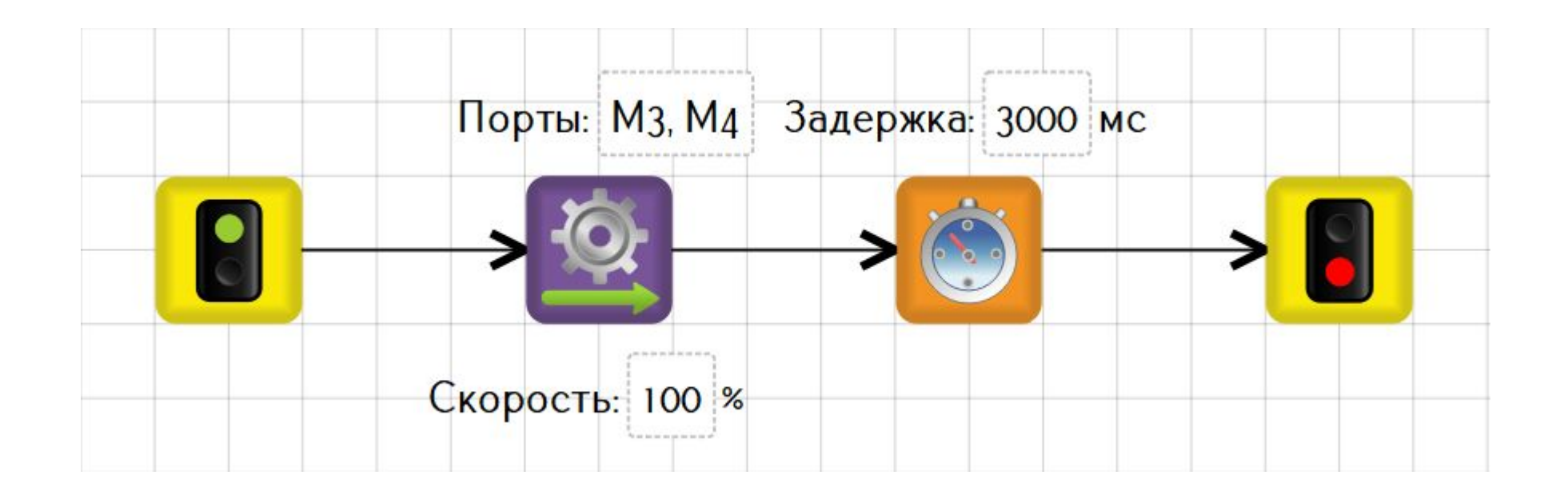

ООО «КиберТех» осоот и и постояние и поставлят петербург, 2020 г. и поставлят петербург, 2020 г. и поставлят петербург, 2020 г.

# **Подключение моторов**

### У контроллера ТРИК четыре порта для подключения силовых моторов:

**M1**, **M2**, **M3** и **M4**.

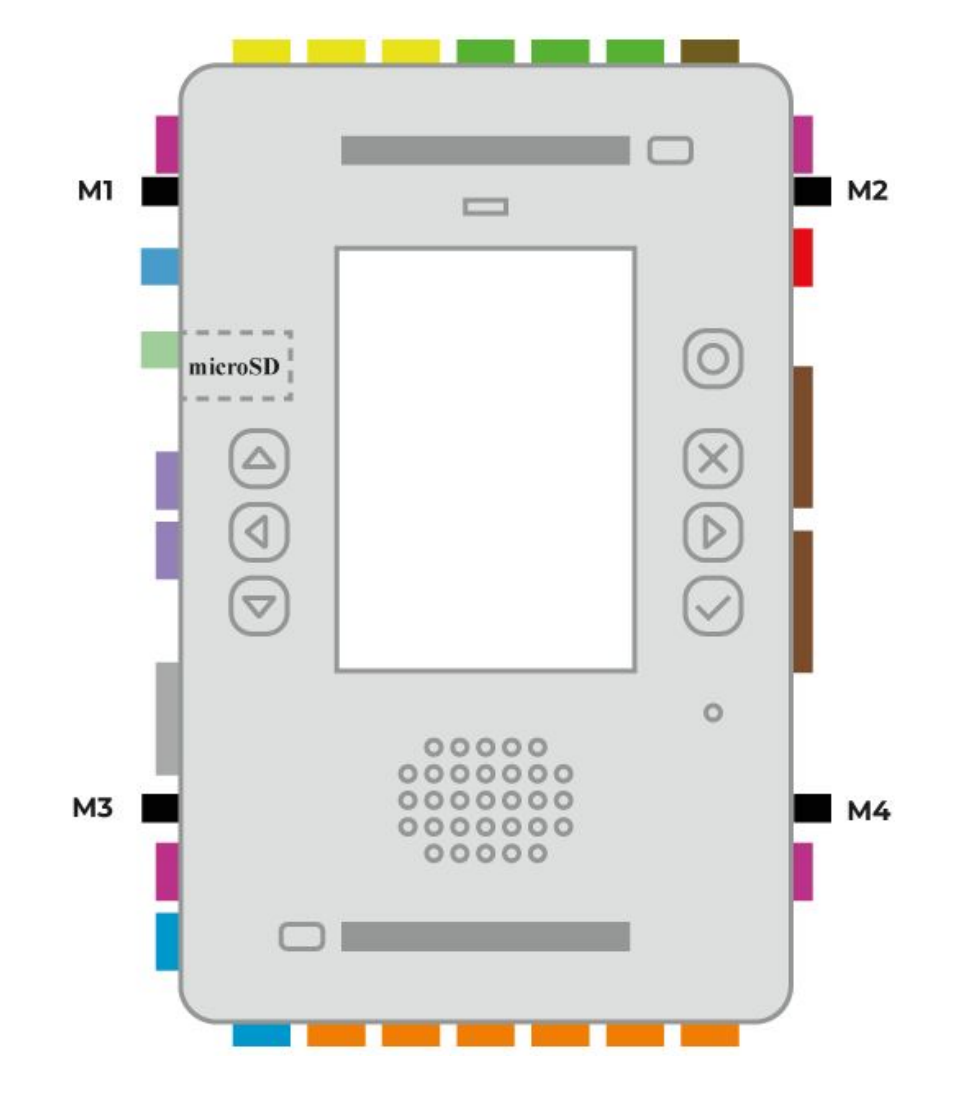

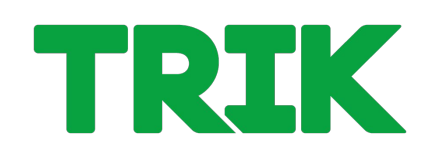

### **Подключение моторов**

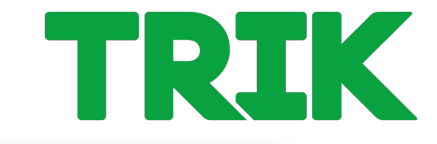

Подключение моторов в 2Dмодели по умолчанию:

- левый к порту **M3**
- правый к порту **M4**.

Настройку подключения моторов можно изменить в режиме отладки на центральной панели в разделе «Моторы».

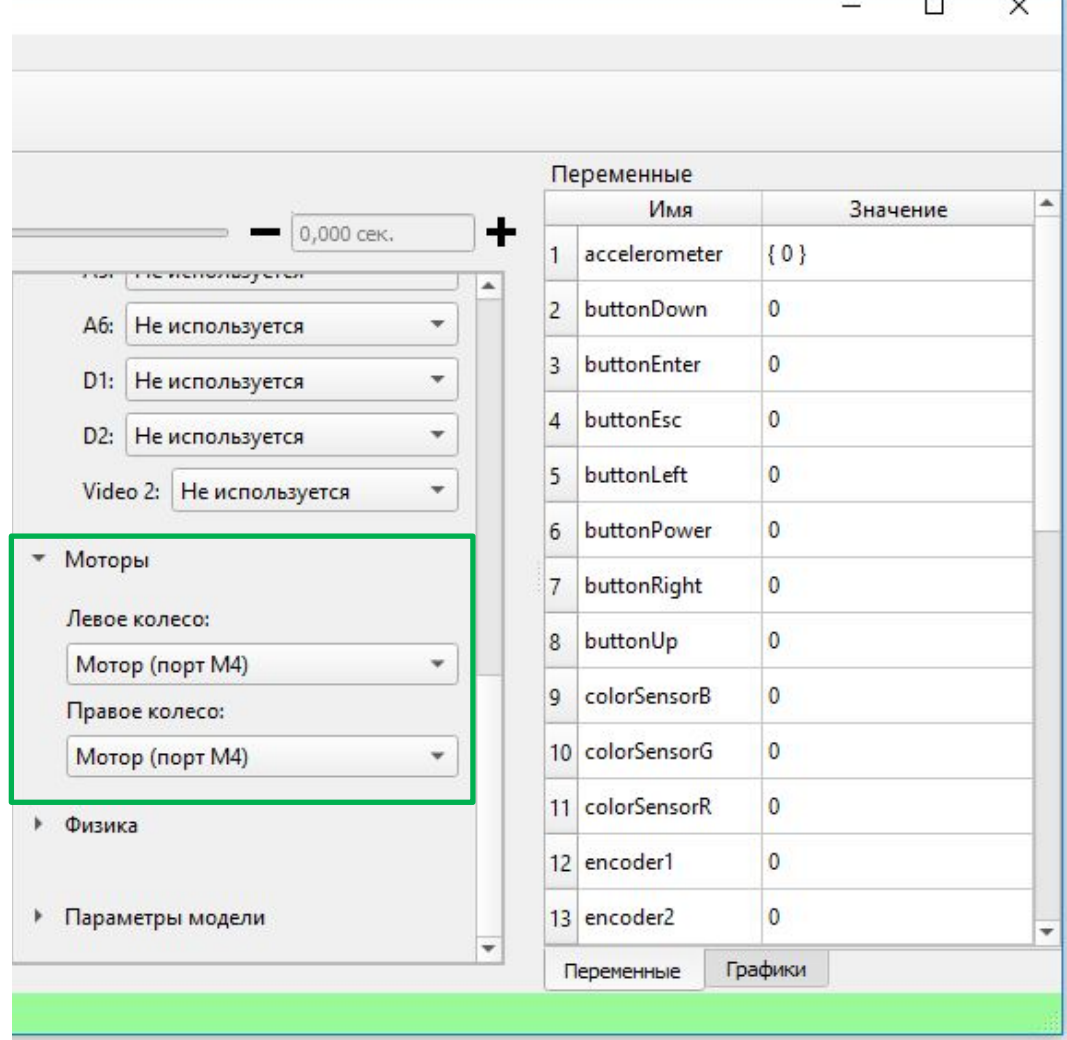

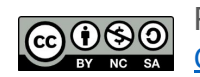

# **Подключение моторов**

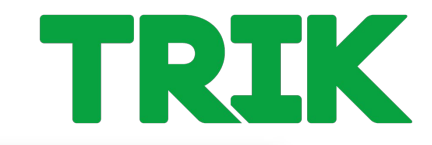

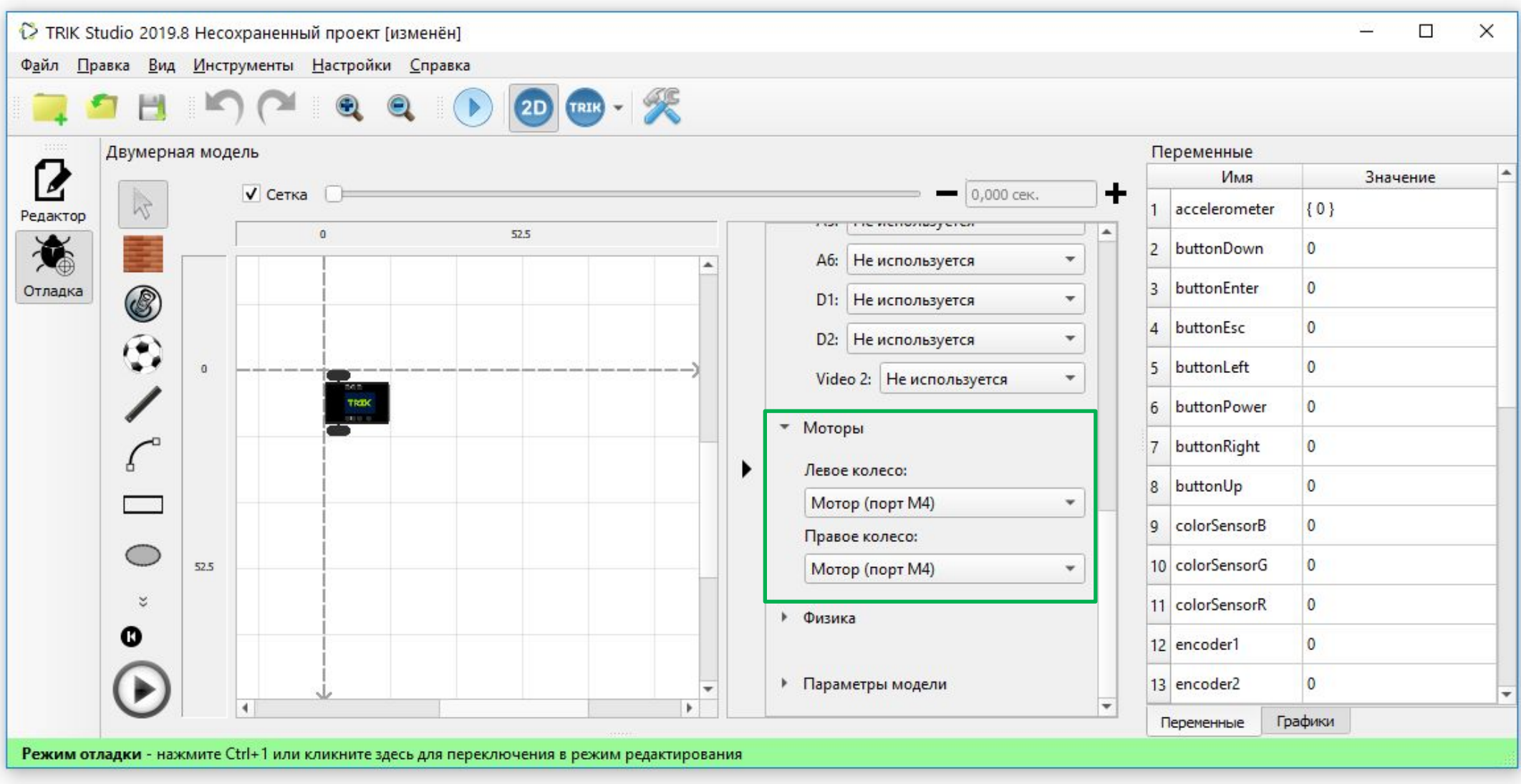

Распространяется по лицензии Creative Commons BY-NC-SA

ООО «КиберТех» Санкт-Петербург, 2020 <sup>7</sup>

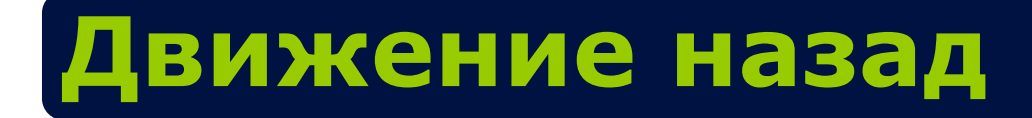

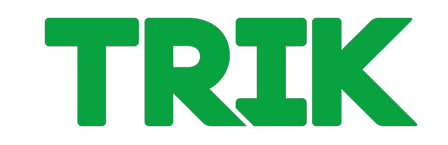

### **Движение назад** выполняется аналогично.

Используем блок **«Моторы назад»**.

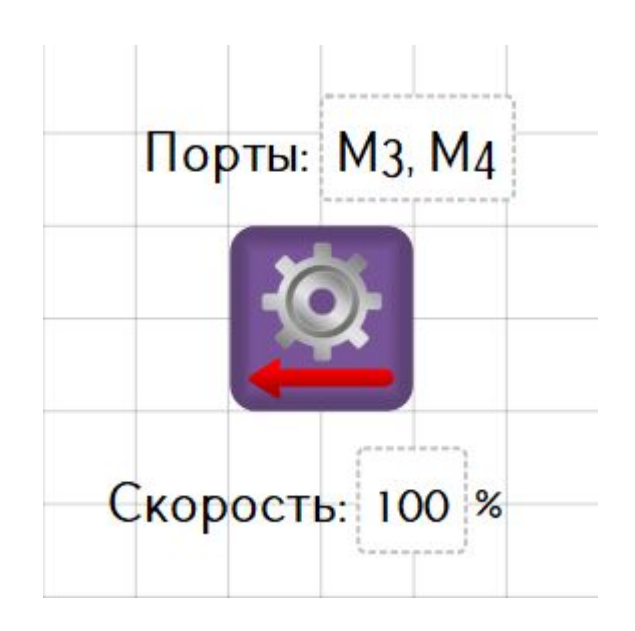

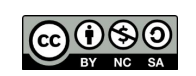

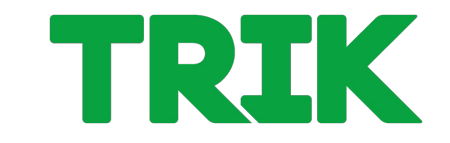

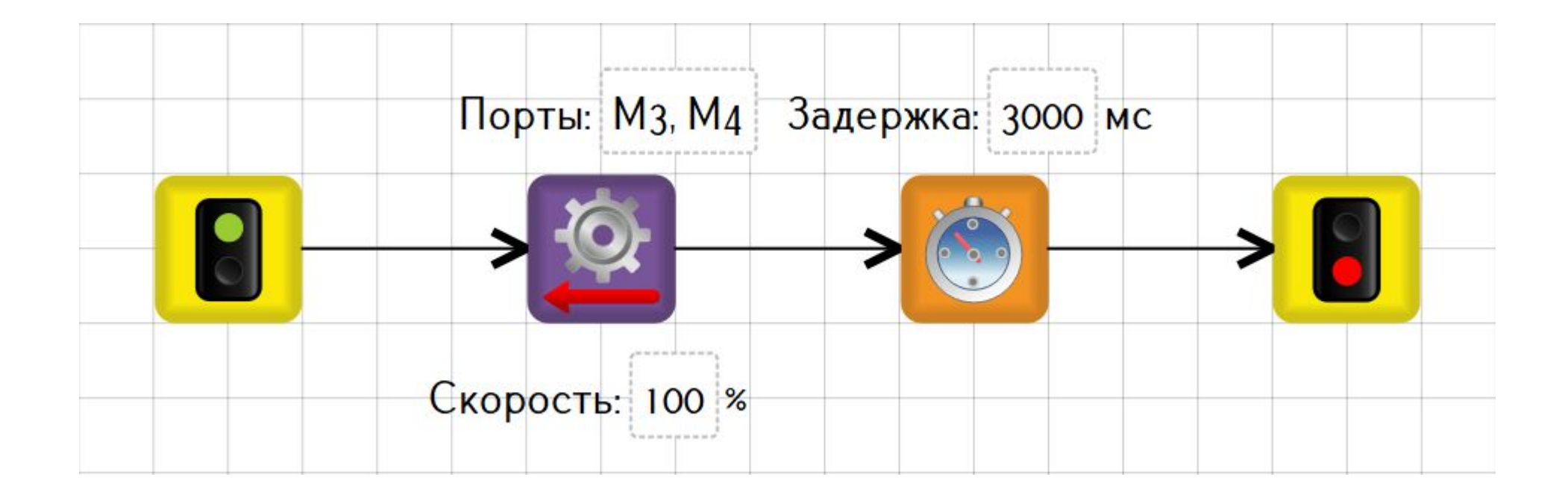

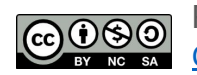

ООО «КиберТех» осоот миносратики и при применении с при применении с при принципии и при принципии и при принципии и при при<br>Санкт-Петербург, 2020 м.

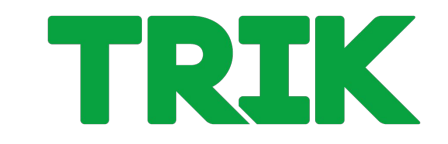

#### **Но!** Диапазон подаваемой мощности: от -100 до 100 %.

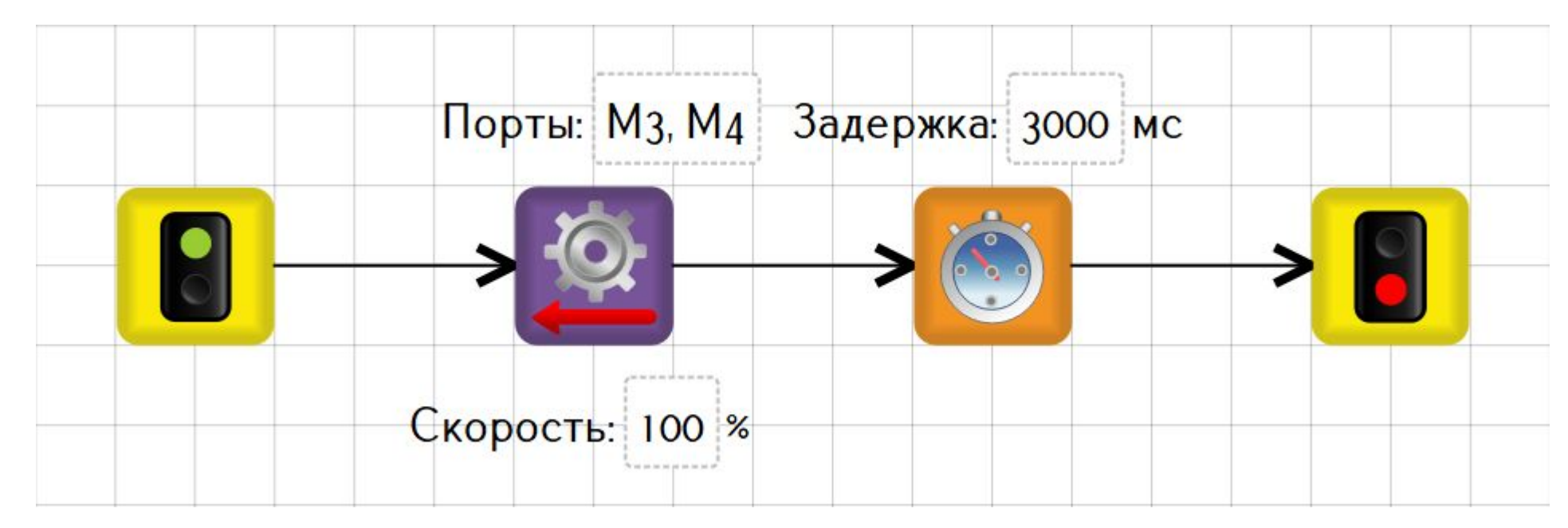

То есть для движения назад можно использовать и блок «Моторы вперед», подав мощность -100 %.

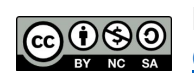

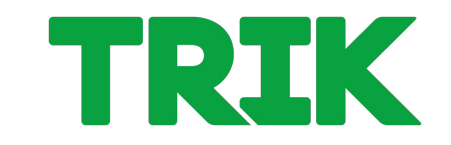

#### **Но!** Диапазон подаваемой мощности: от -100 до 100 %.

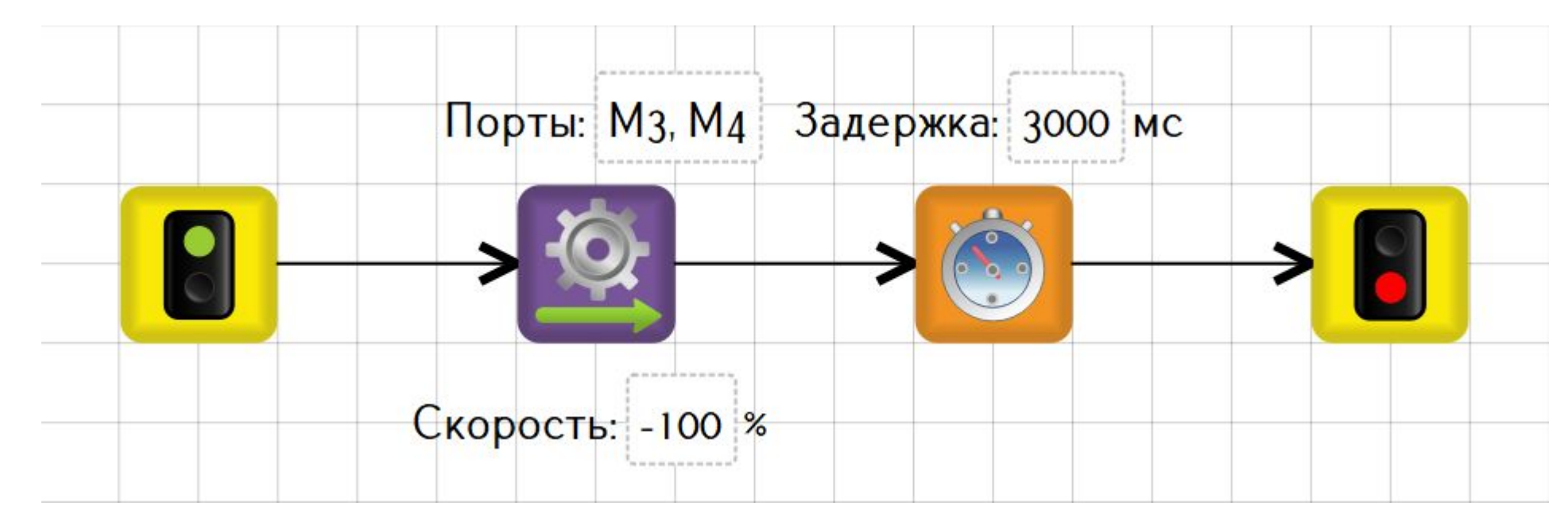

То есть для движения назад можно использовать и блок «Моторы вперед», подав мощность -100 %.

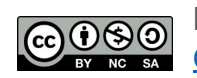

#### Распространяется по лицензии Creative Commons BY-NC-SA

ООО «КиберТех»

### **Повороты**

Повороты можно разделить на 3 типа:

**• резкий поворот**

мощность подается только на одно колесо

### **• плавный поворот**

мощность подается на два колеса, но на одно больше

**• поворот на месте** одинаковая мощность с разными знаками на два колеса

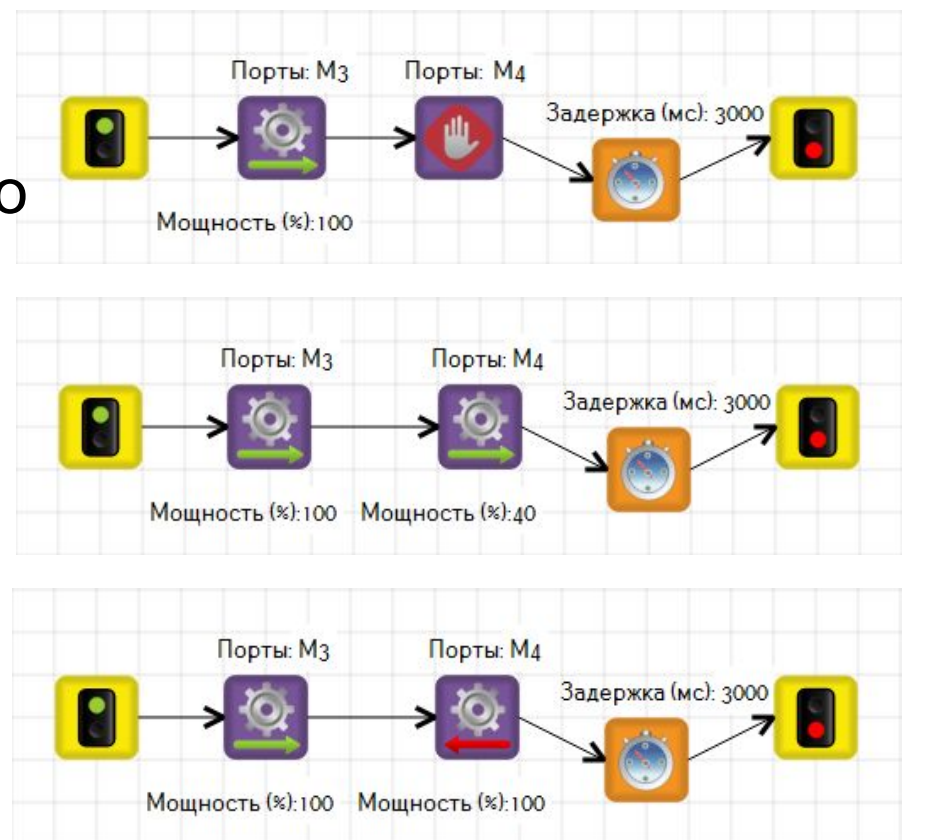

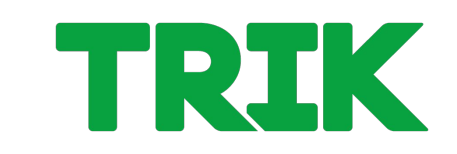

# **Модели алгоритмов**

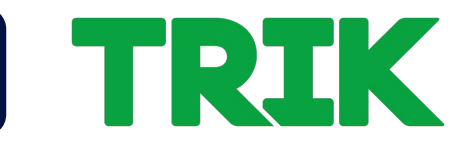

Представленные выше алгоритмы – **тайм-модели**. Движение осуществляется по таймеру. Это «плохой» подход, так как в этом случае выполняемое действие зависит от заряда аккумулятора. Правильно будет использовать **ожидание значения энкодеров**.

В этом случае перед элементарным действием необходимо сбросить значения энкодеров.

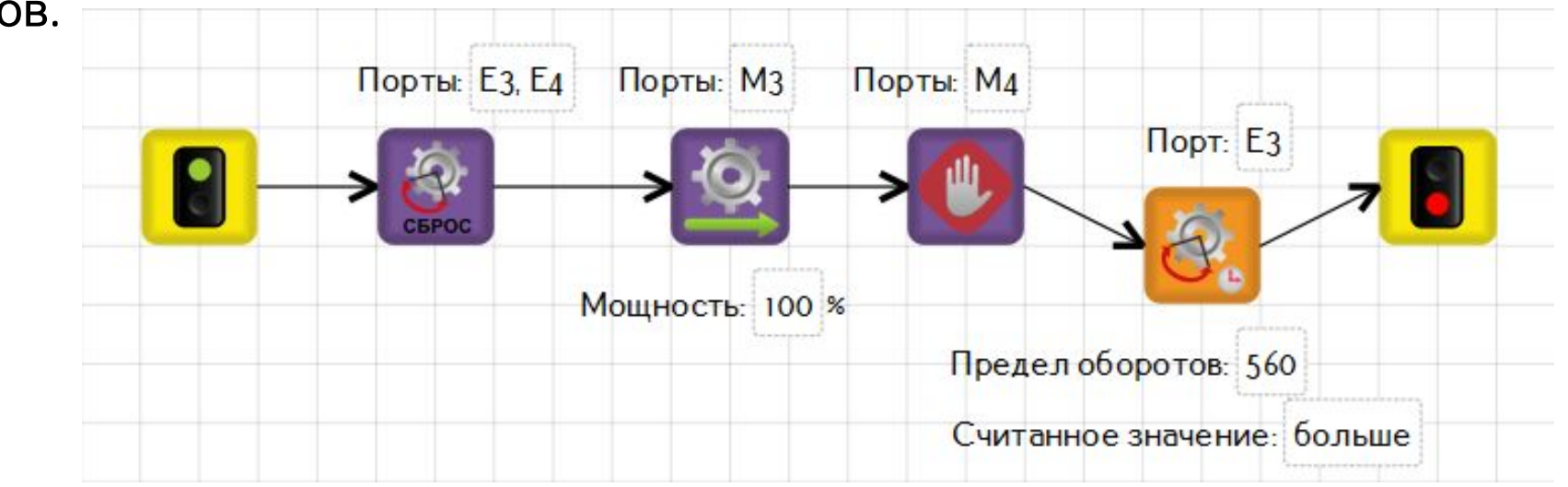

Остальные элементарные действия (движение назад, повороты) реализуются аналогично.

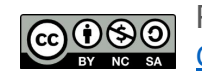

Распространяется по лицензии Creative Commons BY-NC-SA

ООО «КиберТех» обостилося в составлении при податки и составляет для податки и составляет для податки и составляет для податк<br>Санкт-Петербург, 2020

### **Точные перемещения**

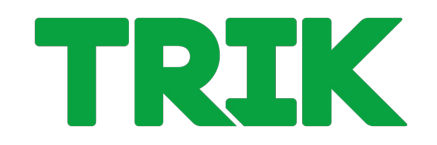

Поставьте галочку **«Сетка»**. Теперь вы можете отслеживать точные перемещения модели.

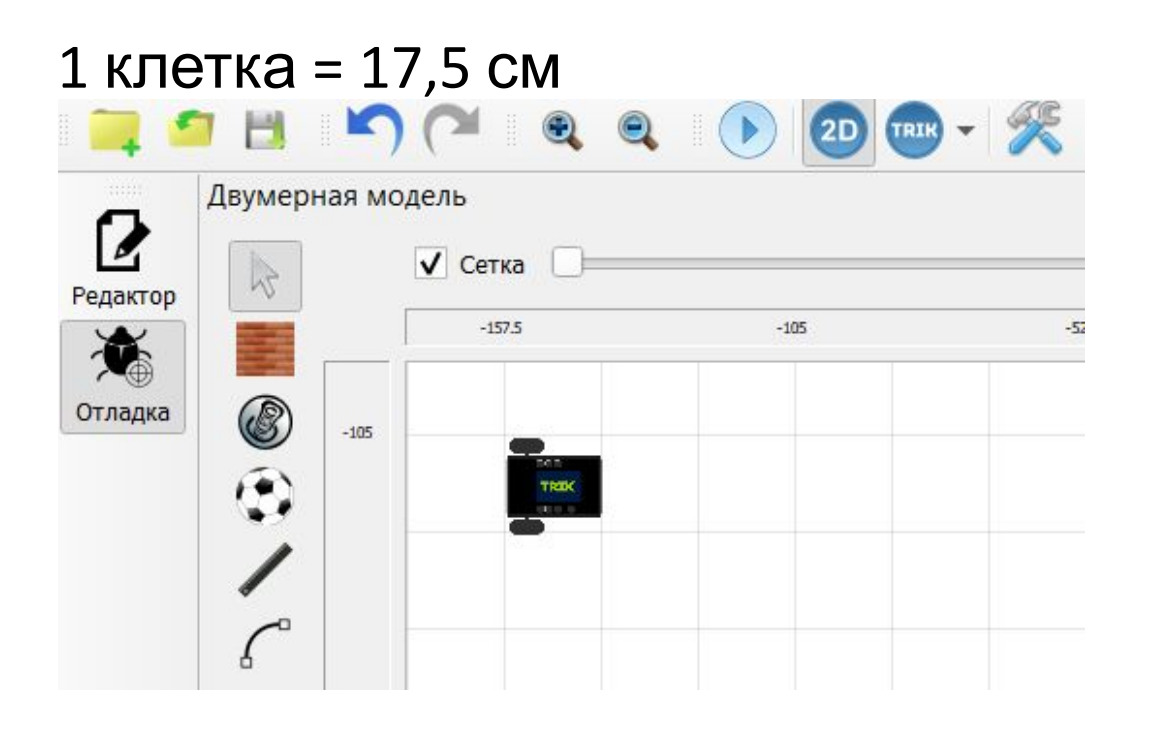

Также, в режиме «отладка» всегда можно посмотреть параметры визуальной модели Для удобства длина и размер базы робота совпадают с размером клетки (17,5 см)

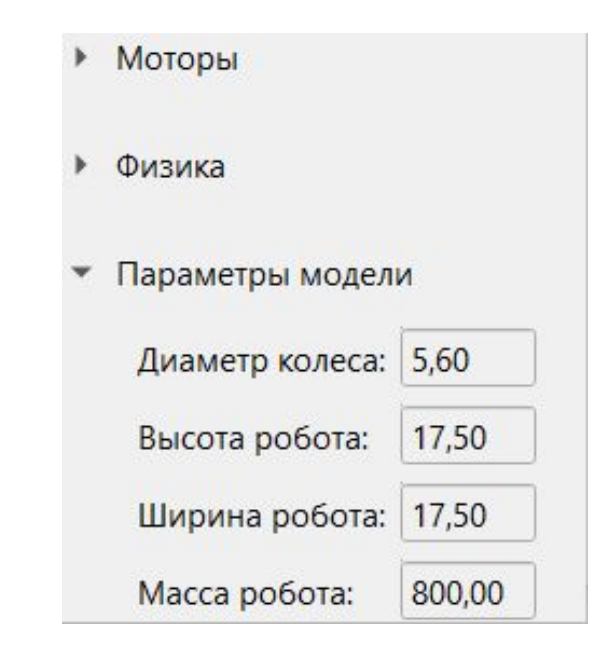

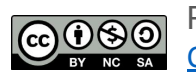

ООО «КиберТех»  $C$ ЗОС «Кисертск»  $14$ 

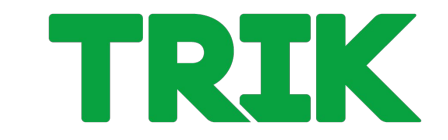

**Переменная** — поименованная область памяти.

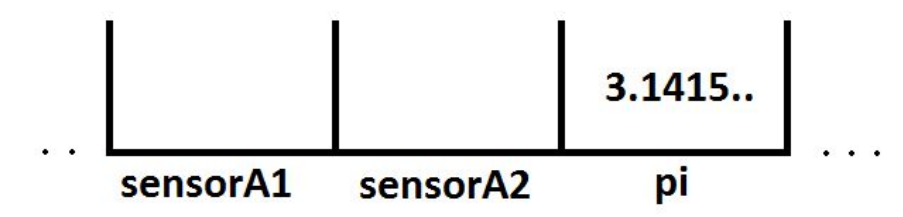

В TRIK Studio можно ввести свои переменные, используя блоки:

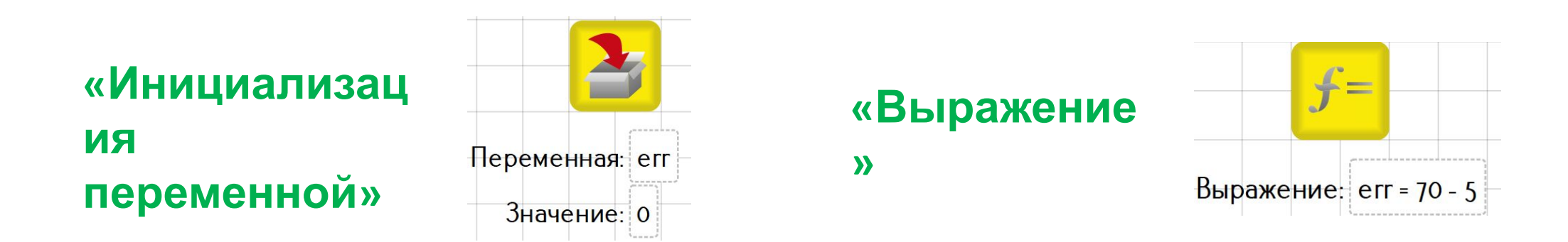

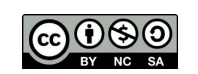

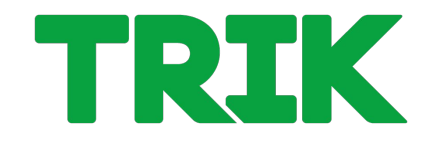

В блоке **«Выражение»** можно как создавать новые переменные, так и записывать выражения.

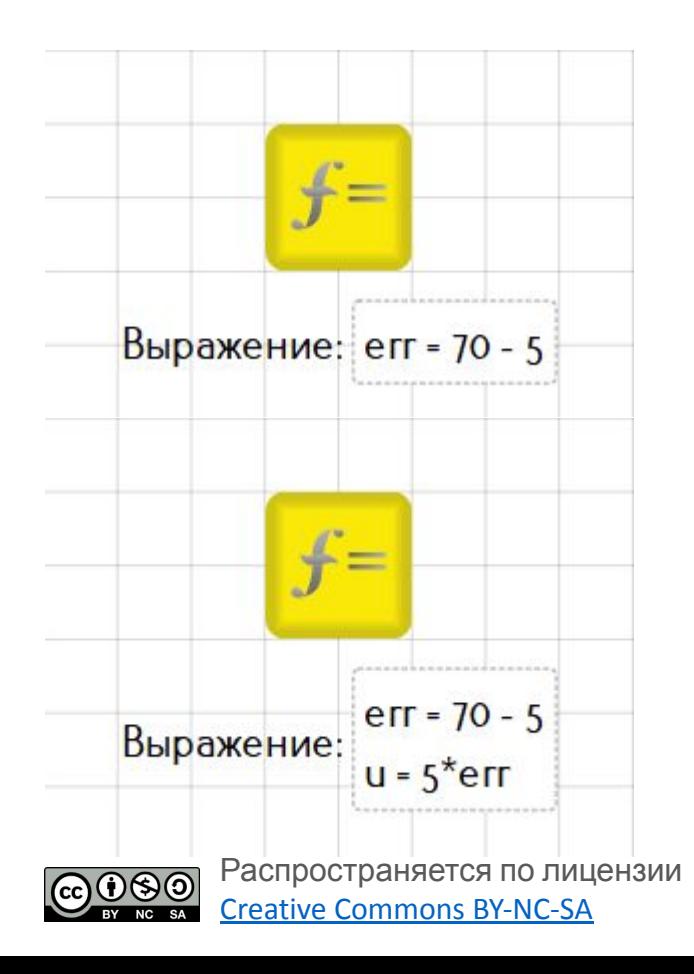

- Нецелые числа пишутся через точку. Например: **1.75**
- Для перехода на новую строку используйте **«Shift» + «Enter»**
- Созданным переменным можно присваивать другие переменные, если последние были объявлены и инициализированы ранее. Например: **u** = 5\***err**

ООО «КиберТех» обостилося в составлении под составляет под составляет день составляет день составляет для под составляет для т<br>Санкт-Петербург, 2020

# **Энкодеры. Задача**

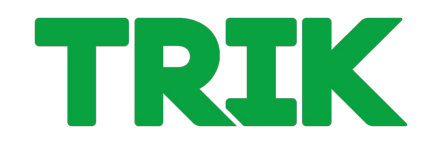

**Задача 2.1.1** Робот находится в синей зоне старта. Робот должен проехать вперед, развернуться на 180°между зонами старта и финиша, проехать задом и остановиться в зеленой зоне финиша. Использовать энкодерную модель.

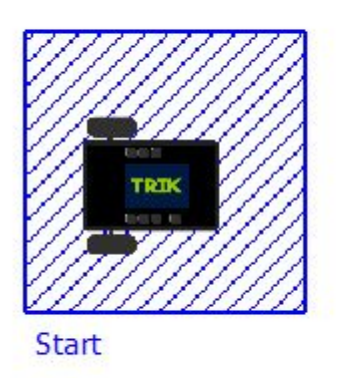

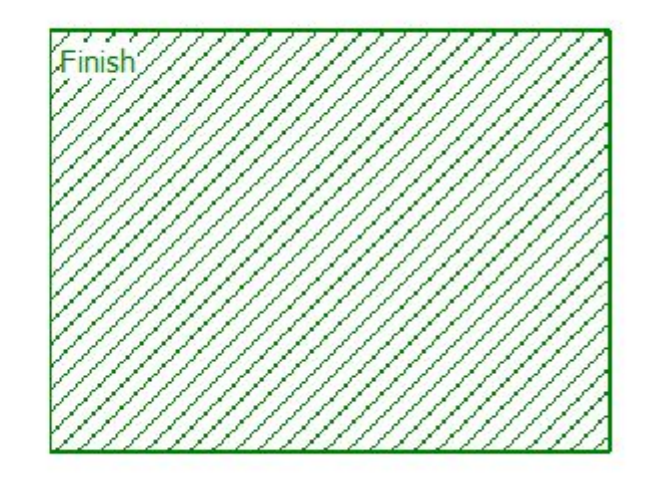

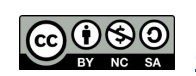

Распространяется по лицензии reative Commons BY-NC-SA

ООО «КиберТех» о в в совмещении при совмещении при совмещении при совмещении и при совмещении при совмещении и при при при со<br>Санкт-Петербург, 2020 и при совмещении при совмещении при совмещении при совмещении при совмещении при совмеще

# **Энкодеры. Задача**

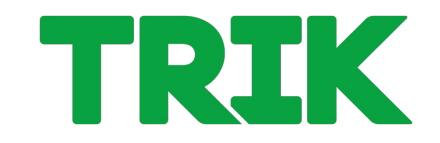

**Задача 2.1.2**. Обогнуть угол. Робот должен проехать вперед со скоростью 60, повернуть на 90°, проехать вперед с максимальной скоростью и остановиться в зеленом круге. Использовать энкодерную модель.

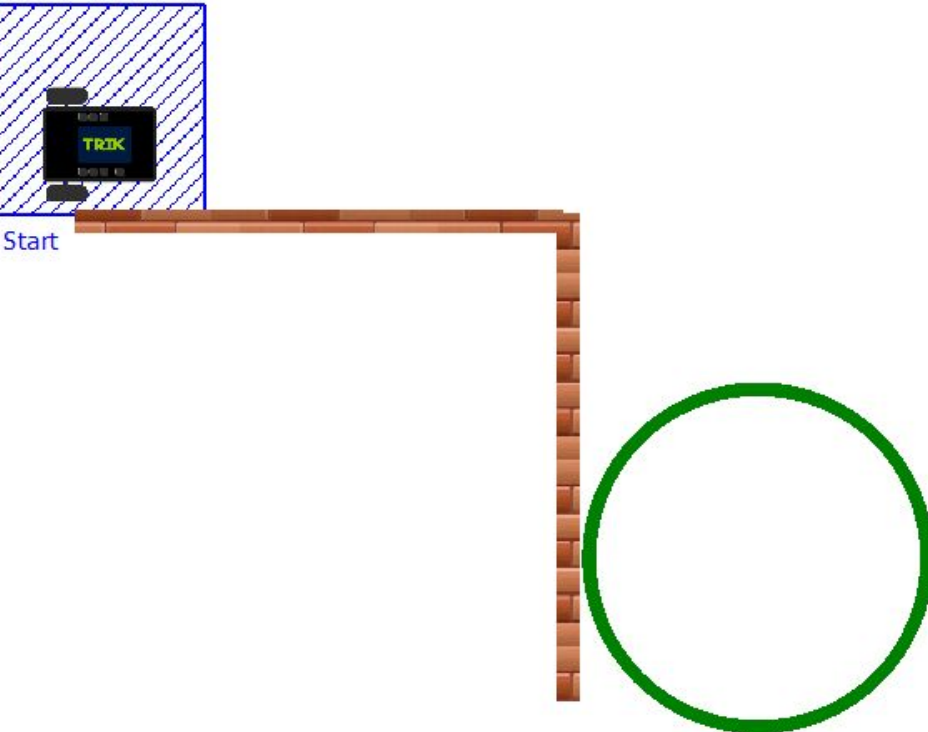

**Задача 2.1.3**. Проехать вперед ровно на 1 метр и 5 сантиметров. Использовать энкодерную модель.

Вам пригодятся следующие параметры:

- $\bullet$  d = 5,6 см (диаметр колеса)
- CPR = 360 (полный оборот колеса)

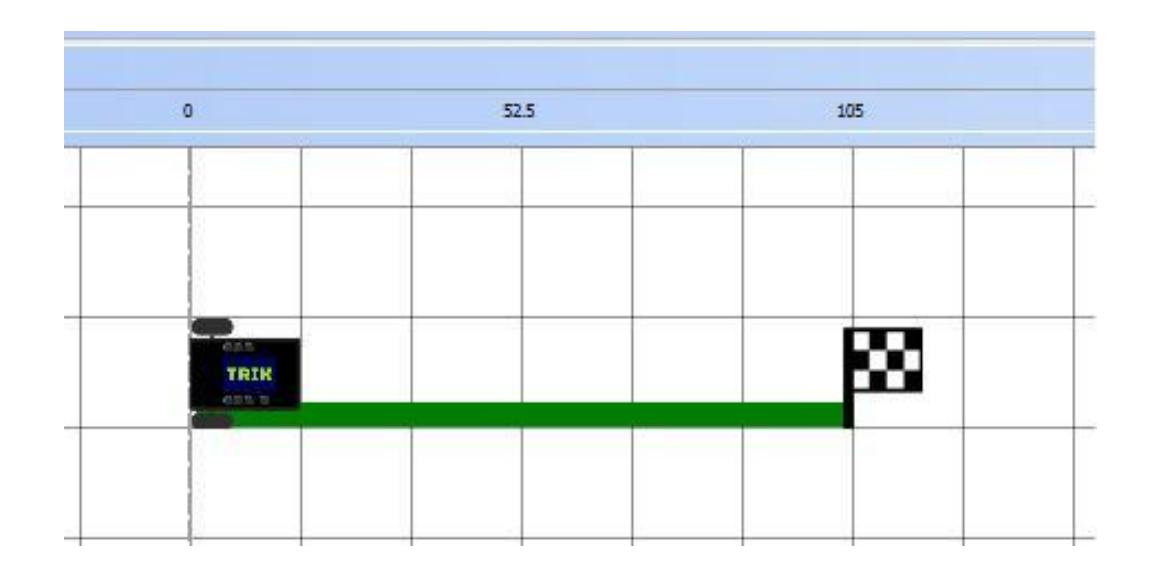

**THRIK** 

# **Точные перемещения. Решение**

#### **Решение.**

Для решения этой задачи необходимо вспомнить элементарные формулы из курса школьной математики: расчет длины окружности и угла поворота.

Введем следующие переменные:

- **d** диаметр колеса робота
- **dist**  расстояние, которое необходимо проехать роботу
- **cpr** один оборот колеса в градусах (количество сигналов на оборот)
- **p**  длина окружности
- **en** количество энкодеров

# **Точные перемещения. Решение**

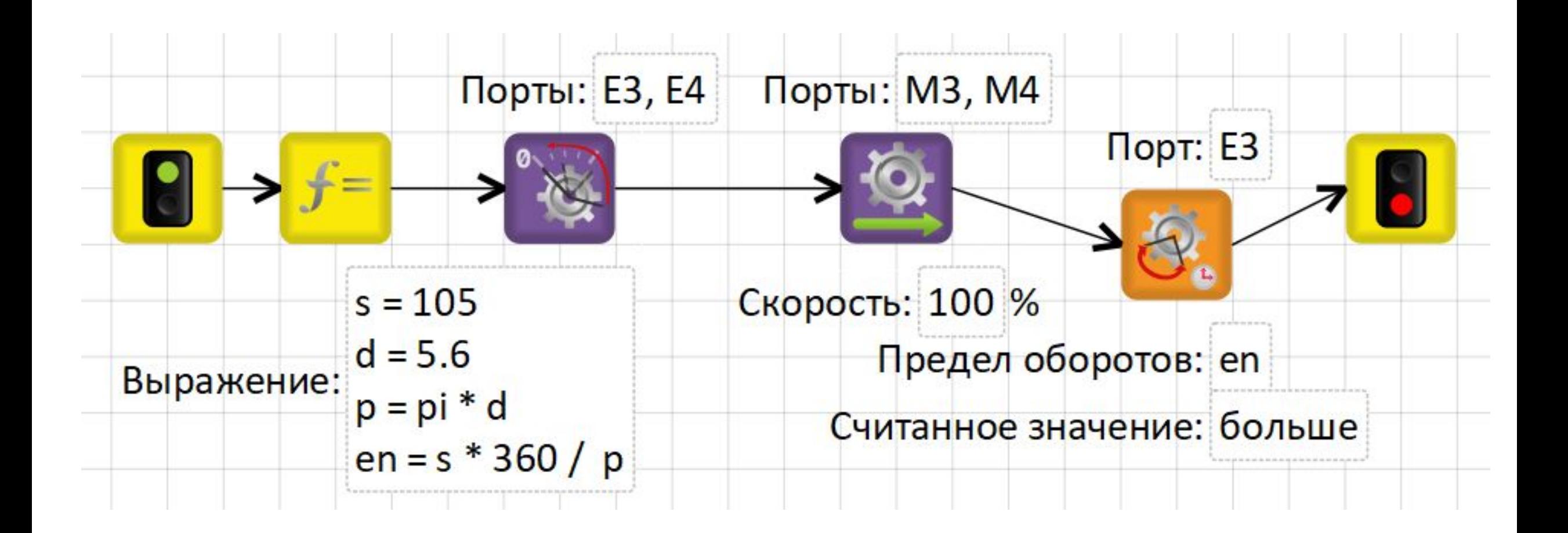

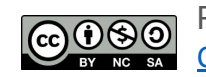

ООО «КиберТех» осоот и и постояние и составляет делать составляет делать составляет делать составляет делать составляет делать<br>Санкт-Петербург, 2020

### **Точные перемещения. Задача**

**Задача 2.1.4. (самостоятельно)** Развернуться на месте ровно на 90 градусов. Использовать энкодерную модель.

Для решения вам понадобится дополнительный параметр:

•  $b = 17.5$  см (ширина колеи робота)

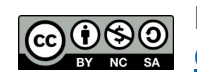

I TRIK

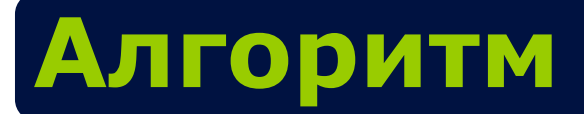

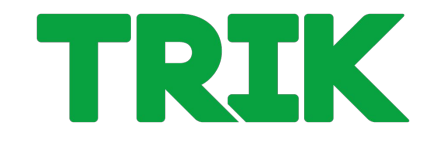

**Алгоритм** — набор инструкций, описывающих порядок действий исполнителя для достижения результата решения задачи за конечное число действий, при любом наборе исходных данных.

**Исполнитель:** робот или любое другое устройство

**Инструкции:** включить мотор, ждать 3 секунды, повернуть серводвигатель на 80 градусов, включить диод и т.д.

**Блок**-**схема** — распространенный тип **схем** (графических моделей), описывающих алгоритмы или процессы, в которых отдельные шаги изображаются в виде **блоков** различной формы, соединенных между собой линиями, указывающими направление последовательности.

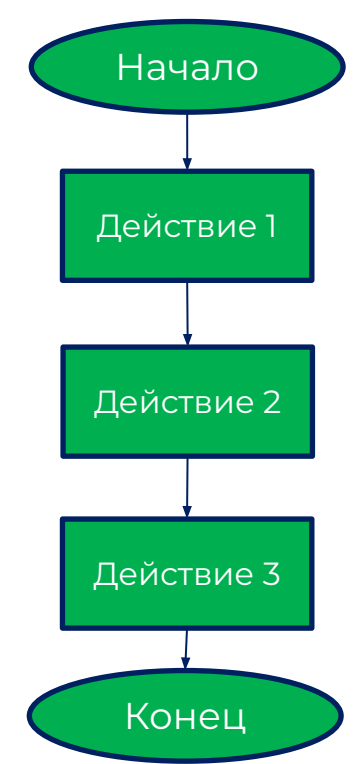

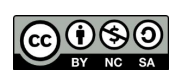

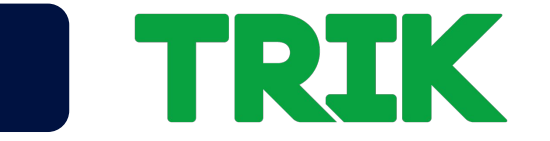

**Следование (последовательность)** — однократное выполнение операций в том порядке, в котором они записаны в тексте программы.

**Ветвление** — однократное выполнение одной из двух или более операций, в зависимости от выполнения заданного условия.

**Цикл** — многократное исполнение одной и той же операции до тех пор, пока выполняется заданное условие

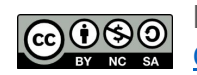

# **Следование**

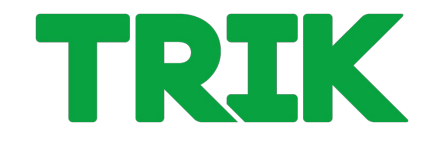

#### **Следование (последовательность)** — однократное выполнение операций в том порядке, в котором они записаны в тексте программы.

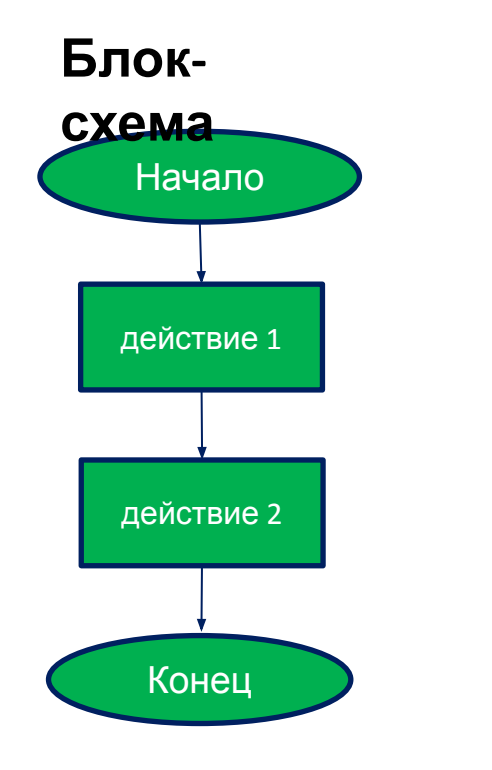

#### **Псевдок**

speed=-100<del>.</del>

robot.motor.[M2].setPower(100); robot.motor.[M3].setPower(speed); robot.wait(1500)

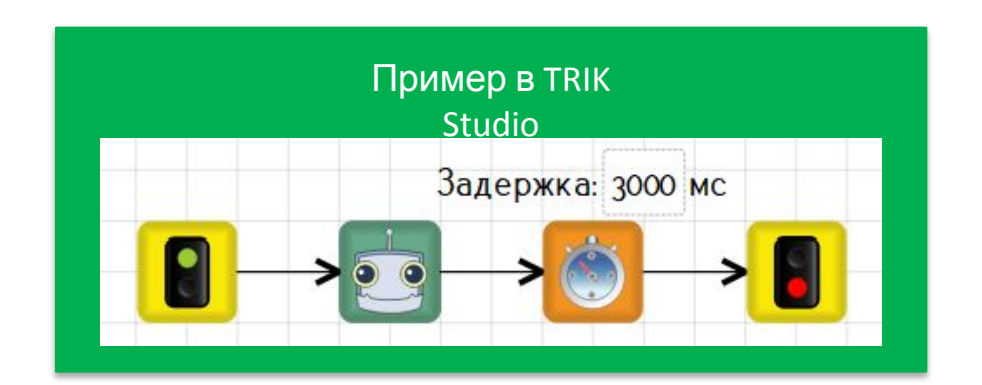

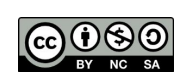

ООО «КиберТех» Санкт-Петербург, 2020

# **Следование. Задача**

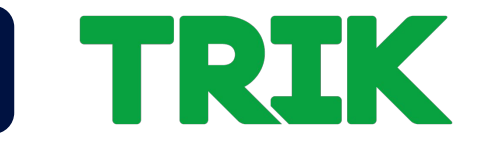

**Задача 2.1.5. (самостоятельно)** Написать алгоритм движения модели «змейкой». Использовать энкодерную модель.

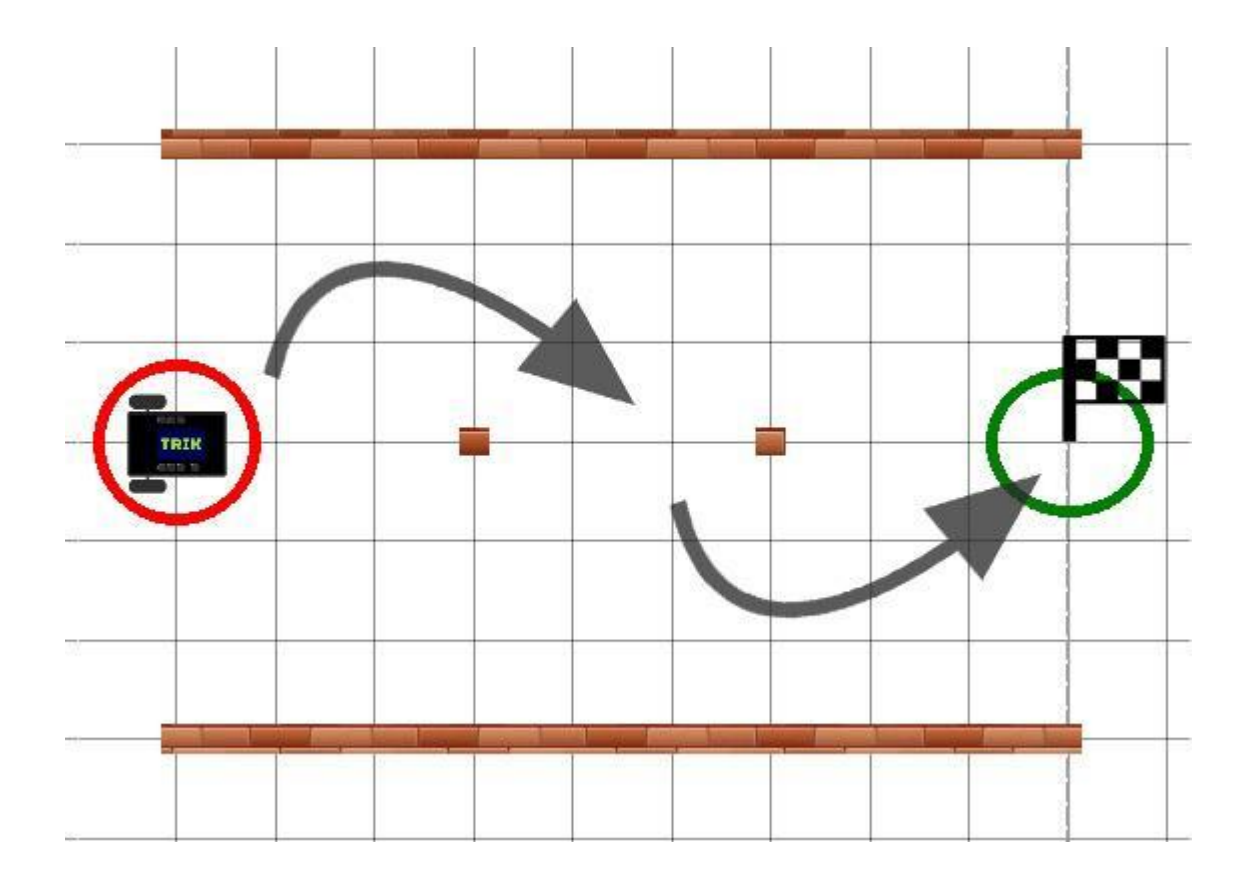

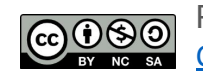

Распространяется по лицензии Creative Commons BY-NC-SA

ООО «КиберТех» Санкт-Петербург, 2020

ООО «КиберТех» Санкт-Петербург, 2020 27 года и советать с собстания при советательно с собстания и советательно с собстания и<br>Санкт-Петербург, 2020 27 года и советать с собстания и советать с собстания и советать с собстания и советать

Выполнение программы идет по одной из двух, нескольких или множества ветвей. Выбор ветви зависит от условия на входе ветвления и поступивших сюда данных.

Существует две основные формы условной инструкции, встречающиеся в реальных языках программирования:

- условный оператор (оператор **if**)
- оператор многозначного выбора (оператор **switch**)

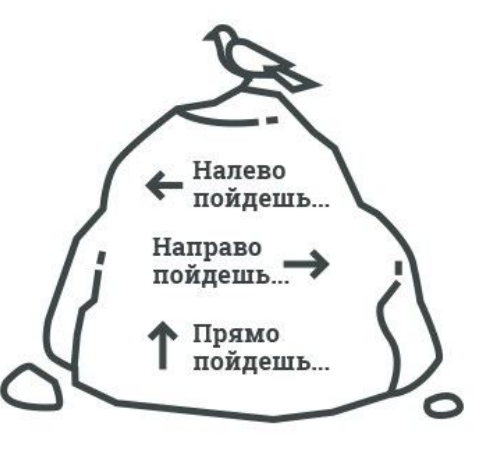

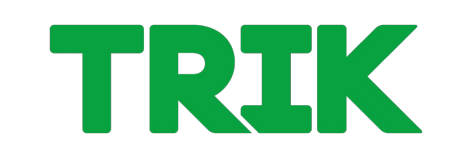

### **Ветвление**

# **Ветвление. Условный оператор**

**Условный оператор** реализует выполнение одной последовательности (ветви) команд при условии, что некоторое логическое выражение (условие) принимает значение «истина», и другой последовательности (ветви), если выражение "ложно". Любая из этих последовательностей может быть "пустой", т.е. не выполнять никаких действий.

Встречаются следующие формы условного оператора:

- Условный оператор с одной ветвью
- Условный оператор с двумя ветвями
- Условный оператор с несколькими условиями

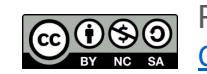

# **Условный оператор с 1 ветвью**

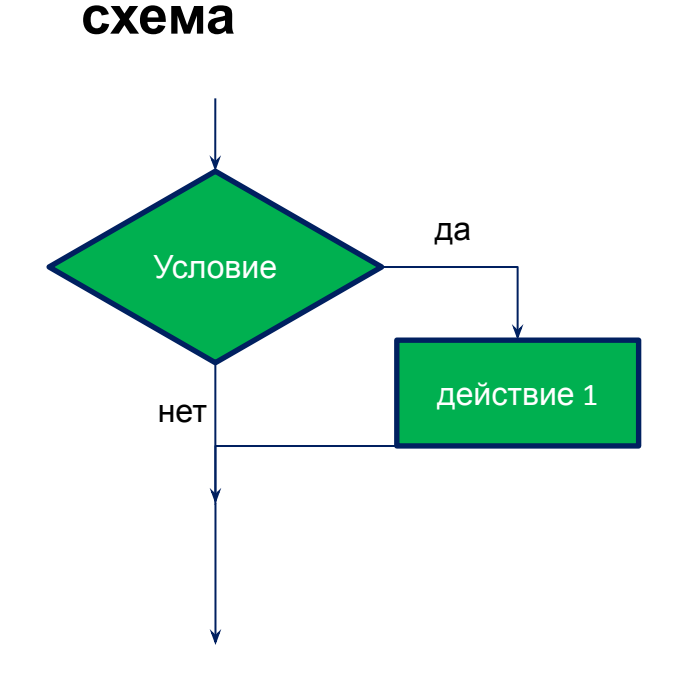

#### **Блок- Псевдокод**

if (encoder.[E2].read() < 500) robot.motor.[M2].setPower(100); robot.motor.[M1].setPower(100);

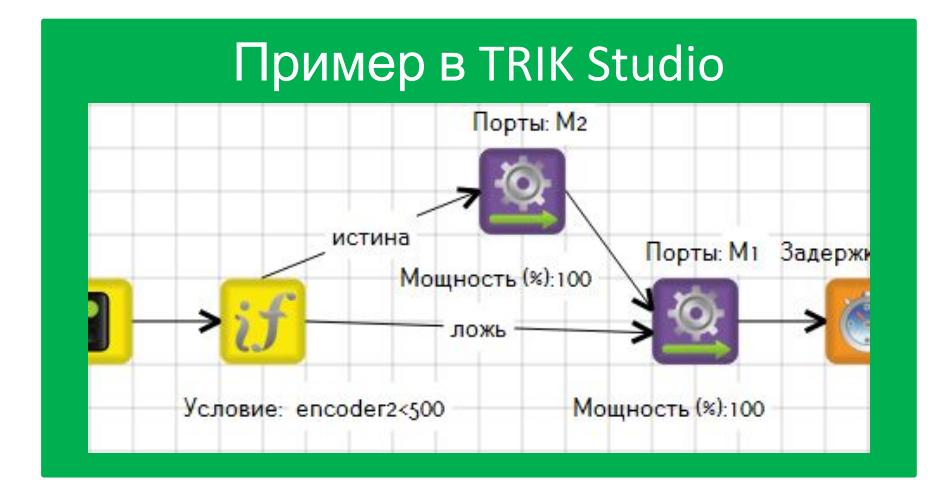

ООО «КиберТех» осоот и продукт и при составление и при составление и составляет день составляет день составляет день составля<br>Санкт-Петербург, 2020

# **Условный оператор с 2 ветвями**

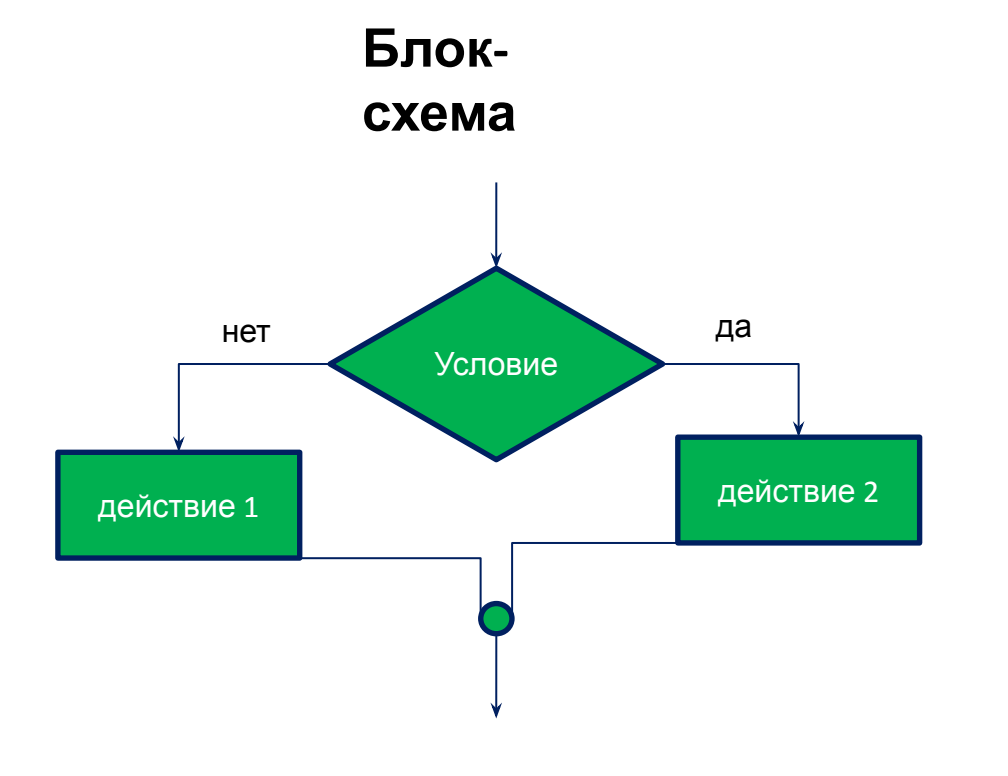

#### **Псевдокод**

if (encoder.[E2].read() < 500) robot.motor.[M2].setPower(100); else

 robot.motor.[M1].setPower(100); robot.wait(2000);

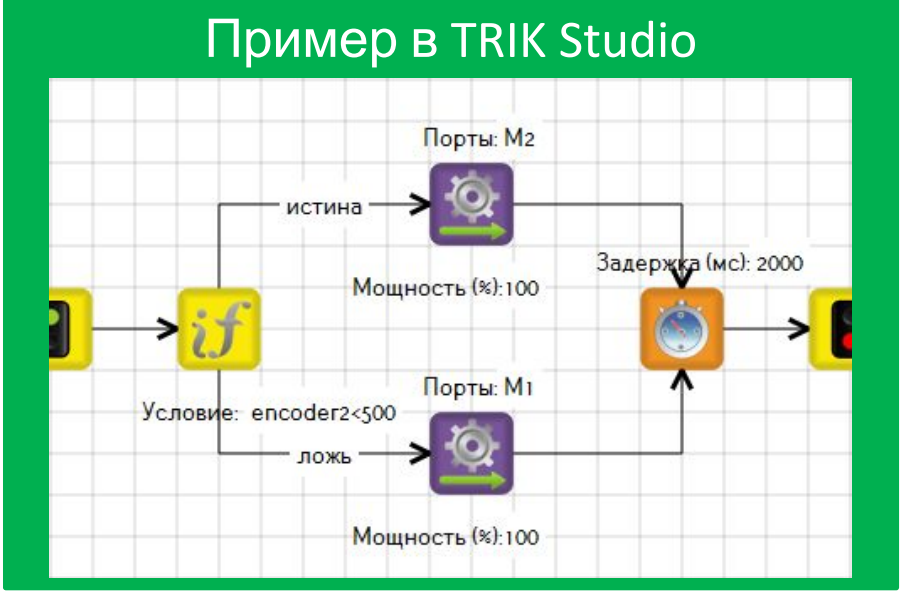

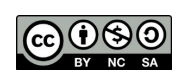

ООО «КиберТех» осоот и доступно под составляет делать на составляет делать достаточно под составляет делать достаточно под со<br>Санкт-Петербург, 2020 и под составляет на составляет делать на составляет делать на составляет делать на соста

### **Несколько условий**

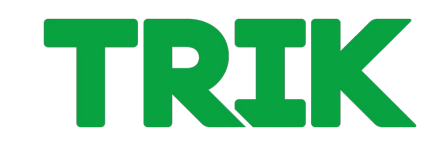

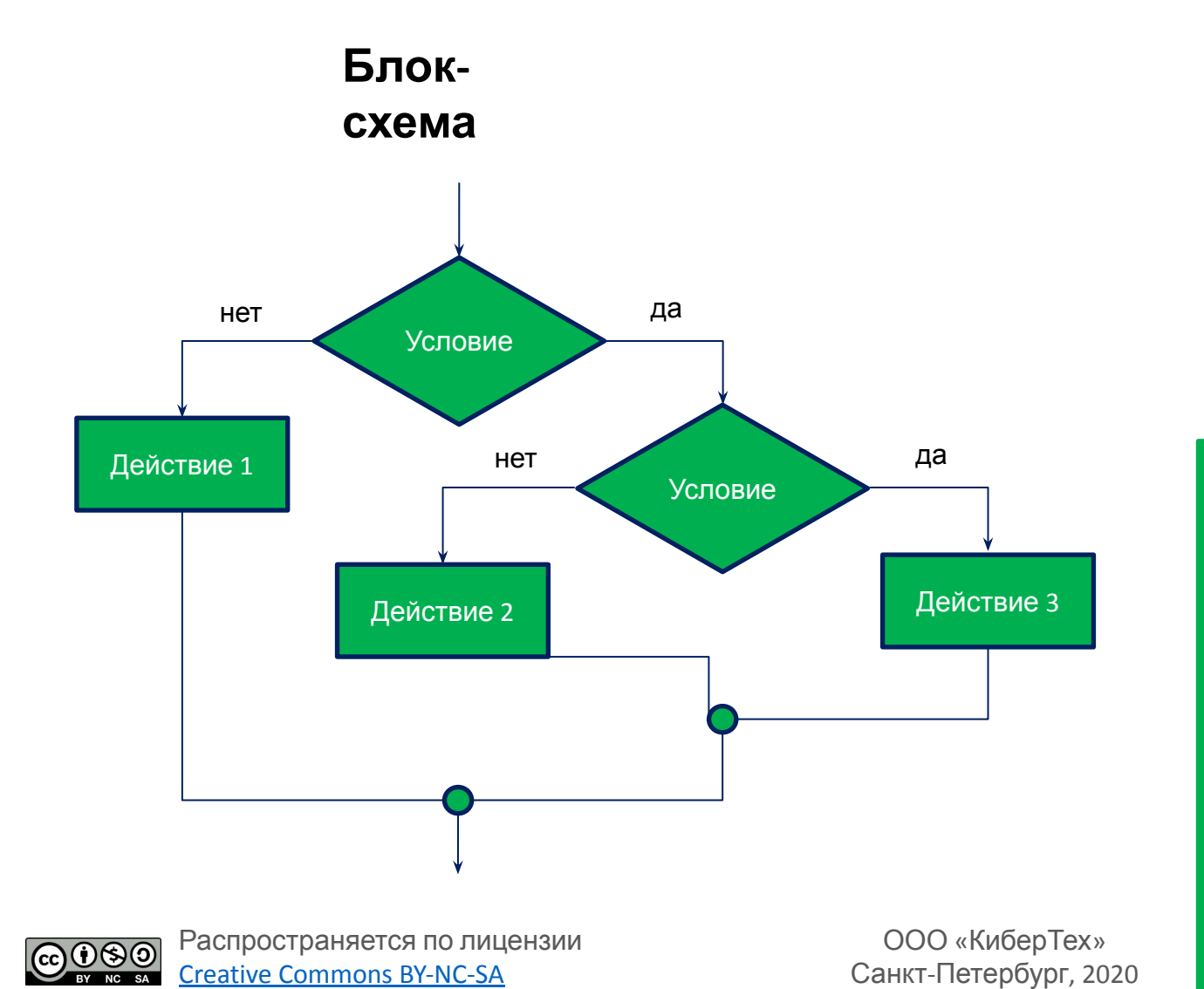

#### **Псевдокод**

if (encoder.[E2].read() < 500) robot.motor.[M2].setPower(50); elseif (encoder.[E2].read() < 1000) robot.motor.[M2].setPower(100); else

 robot.motor.[M1].setPower(100); robot.wait(2000);

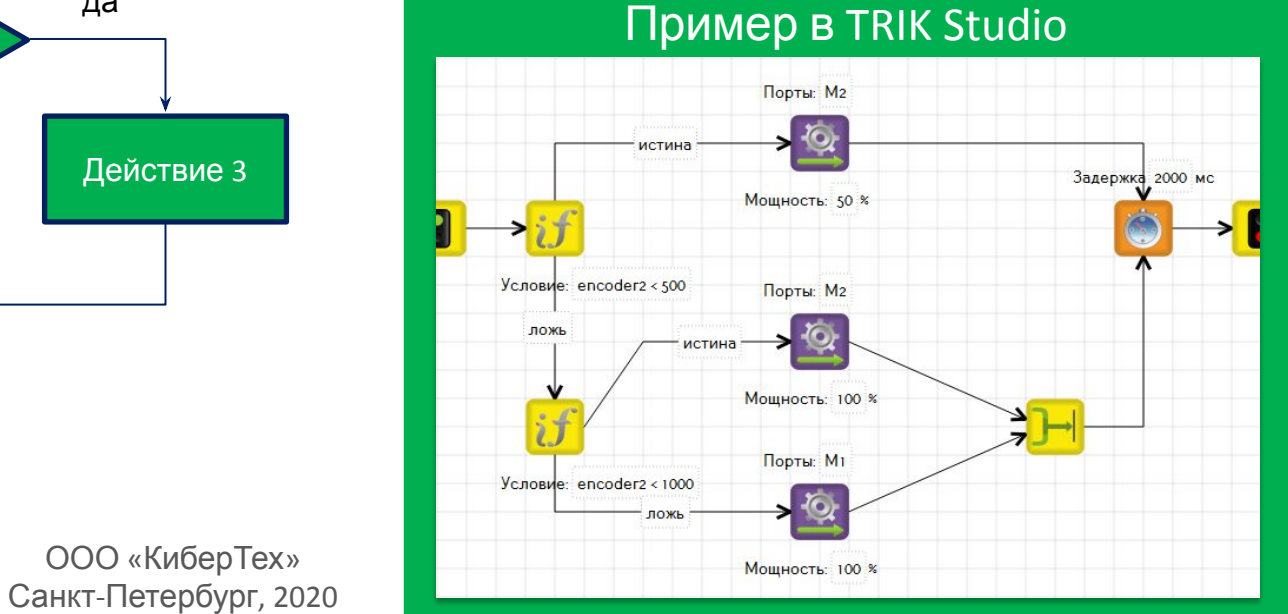

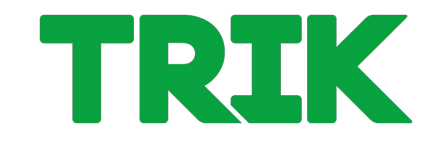

**Задача 2.1.6.** вывести на экран грустный смайлик, если робот далеко от стены, и веселый, если близко, на 3 секунды или дольше. За границу считать значение 50 ИК датчика.

**Инфракрасный датчик расстояния** — аналоговый датчик для измерения расстояния. Рабочий диапазон: 10–80 см.

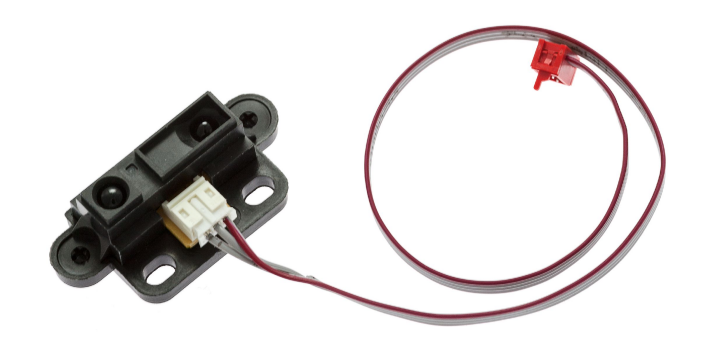

В TRIK Studio все датчики подключаются на панели **«Настройка сенсоров».**

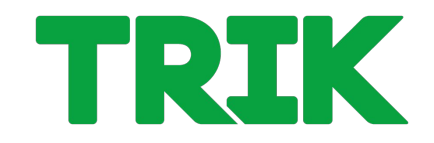

**Задача 2.1.6.** вывести на экран грустный смайлик, если робот далеко от стены, и веселый, если близко, на 3 секунды или дольше. За границу считать значение 50 ИК датчика.

В TRIK Studio все датчики подключаются на панели **«Настройка сенсоров».**

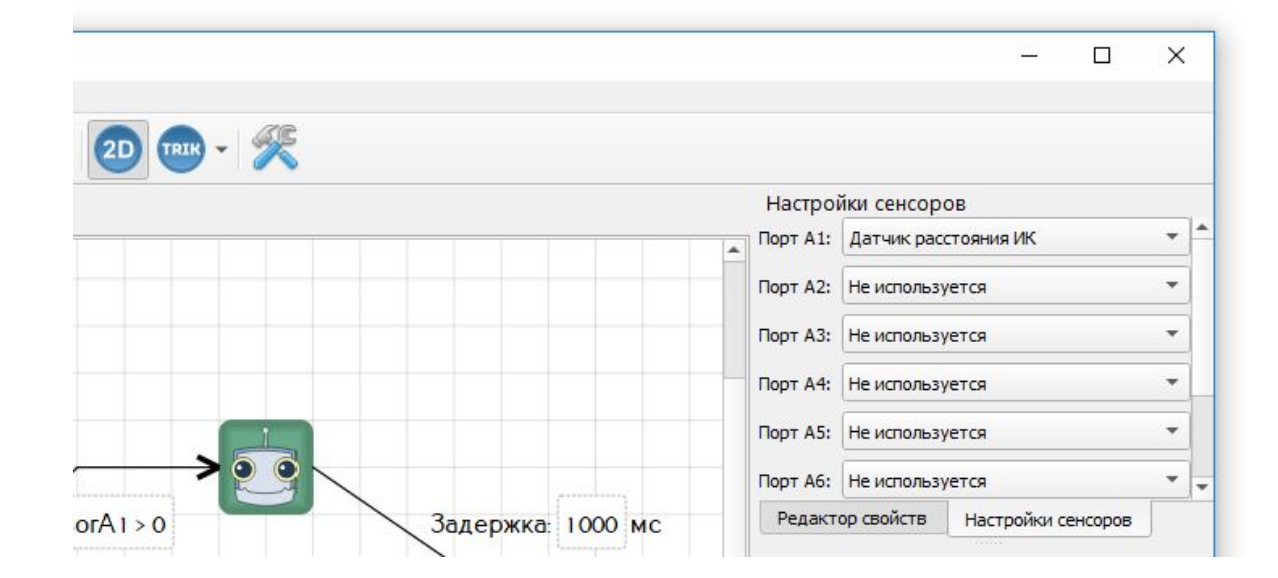

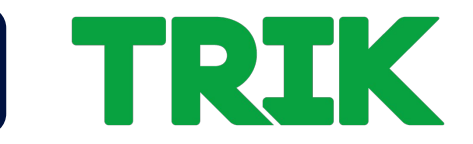

**Задача 2.1.6.** вывести на экран грустный смайлик, если робот далеко от стены, и веселый, если близко, на 3 секунды или дольше. За границу считать значение 50 ИК датчика.

Или в режиме 2Dмодели на панели **«Порты».**

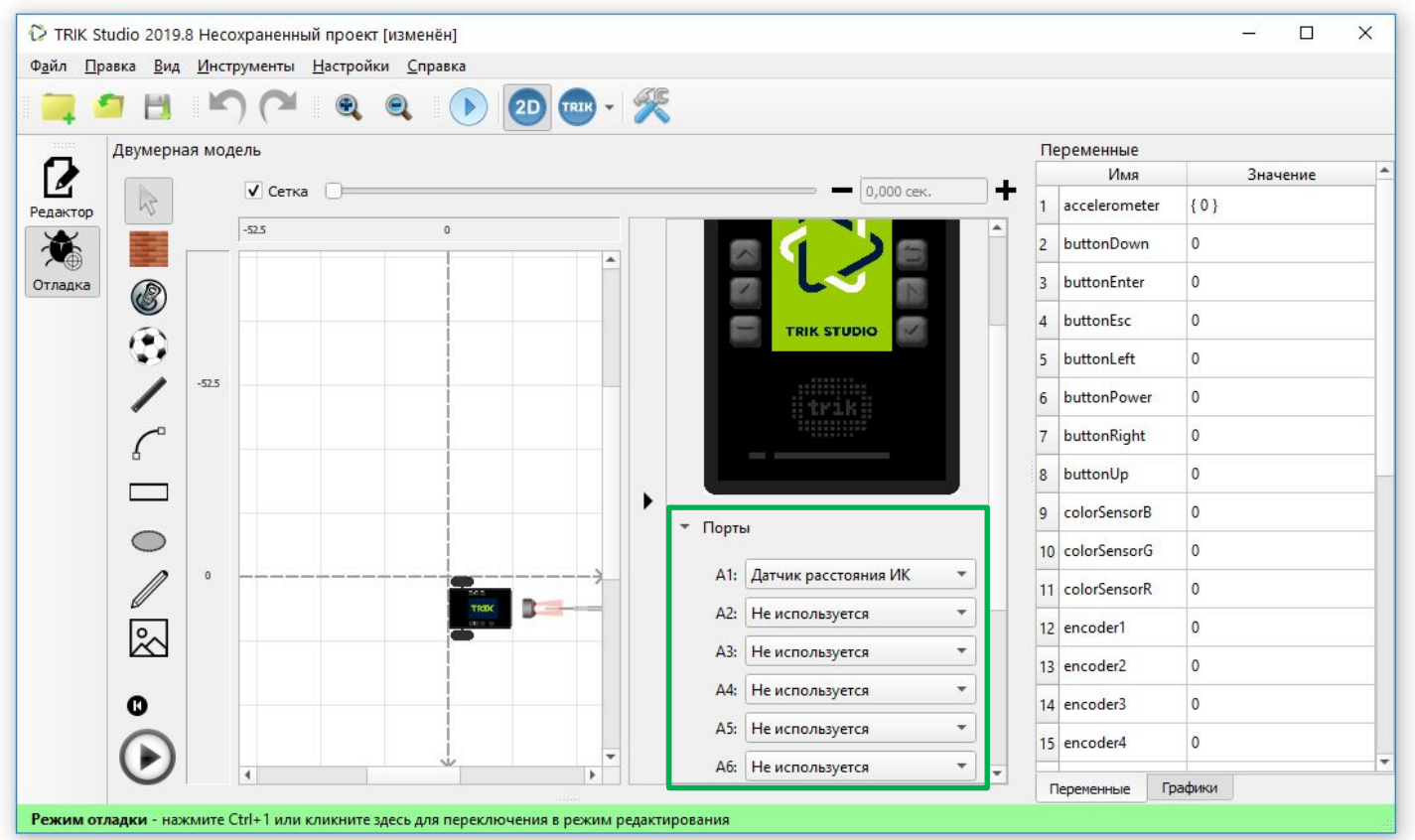

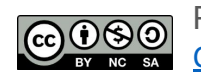

ООО «КиберТех» осоот и и поставление и поставление и поставление и поставление и поставление и поставление и поставление и по<br>Санкт-Петербург, 2020

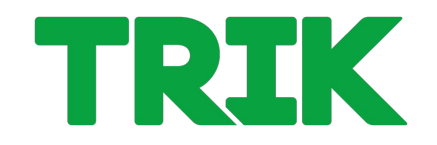

**Задача 2.1.6.** вывести на экран грустный смайлик, если робот далеко от стены, и веселый, если близко, на 3 секунды или дольше. За границу считать значение 50 ИК датчика.

Для ветвления в TRIK Studio используется блок **«Условие»**, у которого имеется только одно свойство — само условие.

Использование значений датчика осуществляется в TRIK Studio через **сенсорные переменные**.

При подключении датчика:

- к порту A1 используется сенсорная переменная **sensorA1**
- к порту A2 **sensorA2**
- и т.д.

Распространяется по лицензии reative Commons BY-NC-SA

Сенсорной переменной нельзя присвоить значение. В нее записывается регулярно показание с датчика

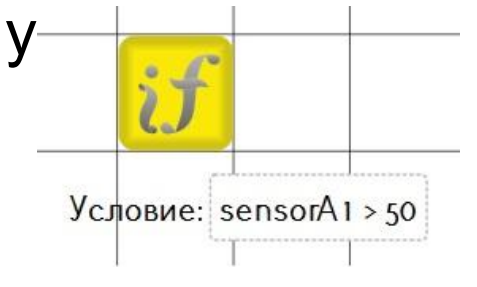

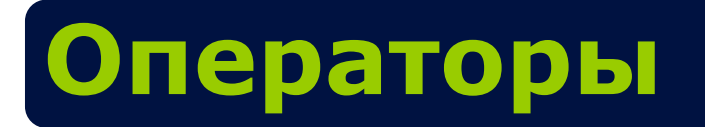

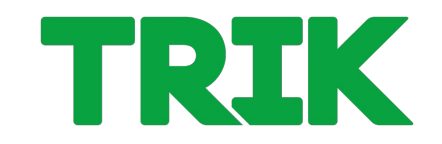

Для задания различных условий роботу необходимы операторы сравнения и логические операторы.

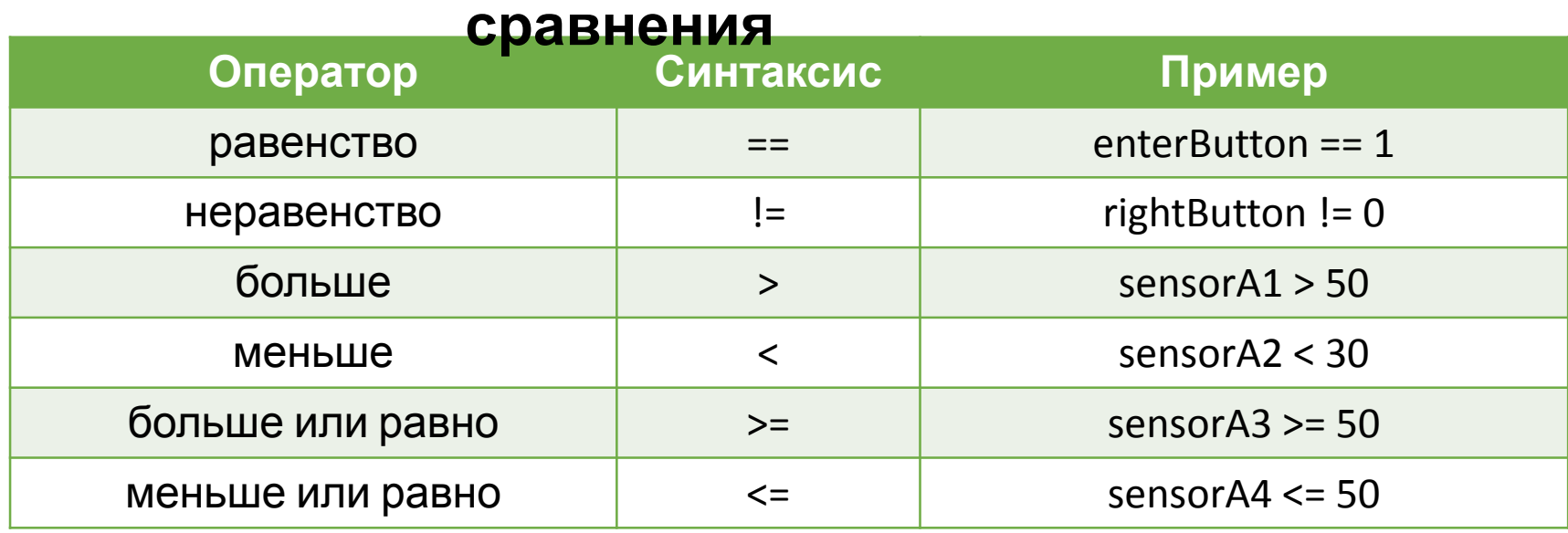

#### **Операторы**

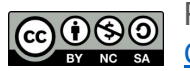

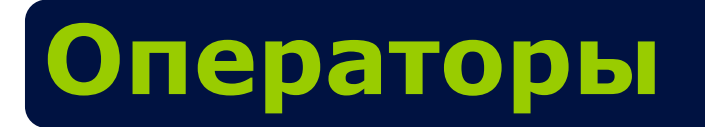

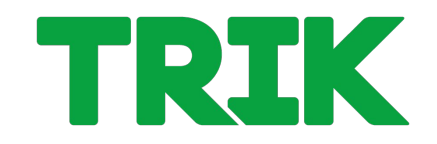

Для задания различных условий роботу необходимы операторы сравнения и логические операторы.

#### **Логические**

#### **операторы**

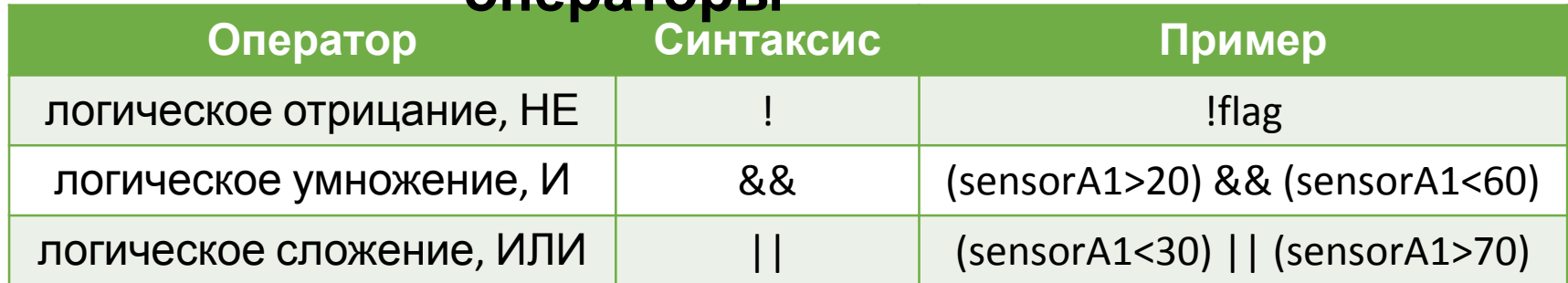

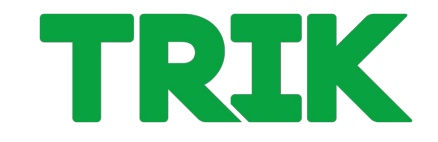

**Задача 2.1.6.** вывести на экран грустный смайлик, если робот далеко от стены, и веселый, если близко, на 3 секунды или дольше. За границу считать значение 50 ИК датчика.

**Инфракрасный датчик расстояния** — аналоговый датчик для измерения расстояния. Рабочий диапазон: 10–80 см.

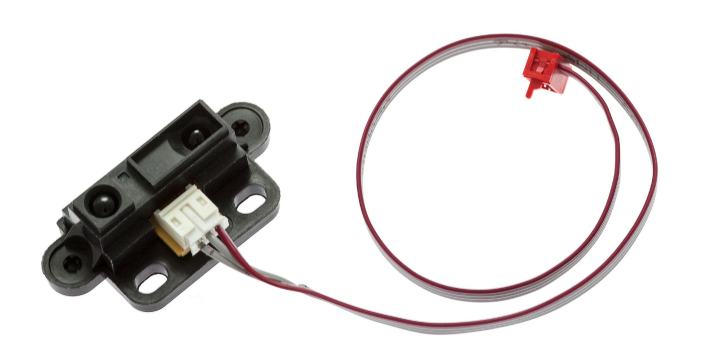

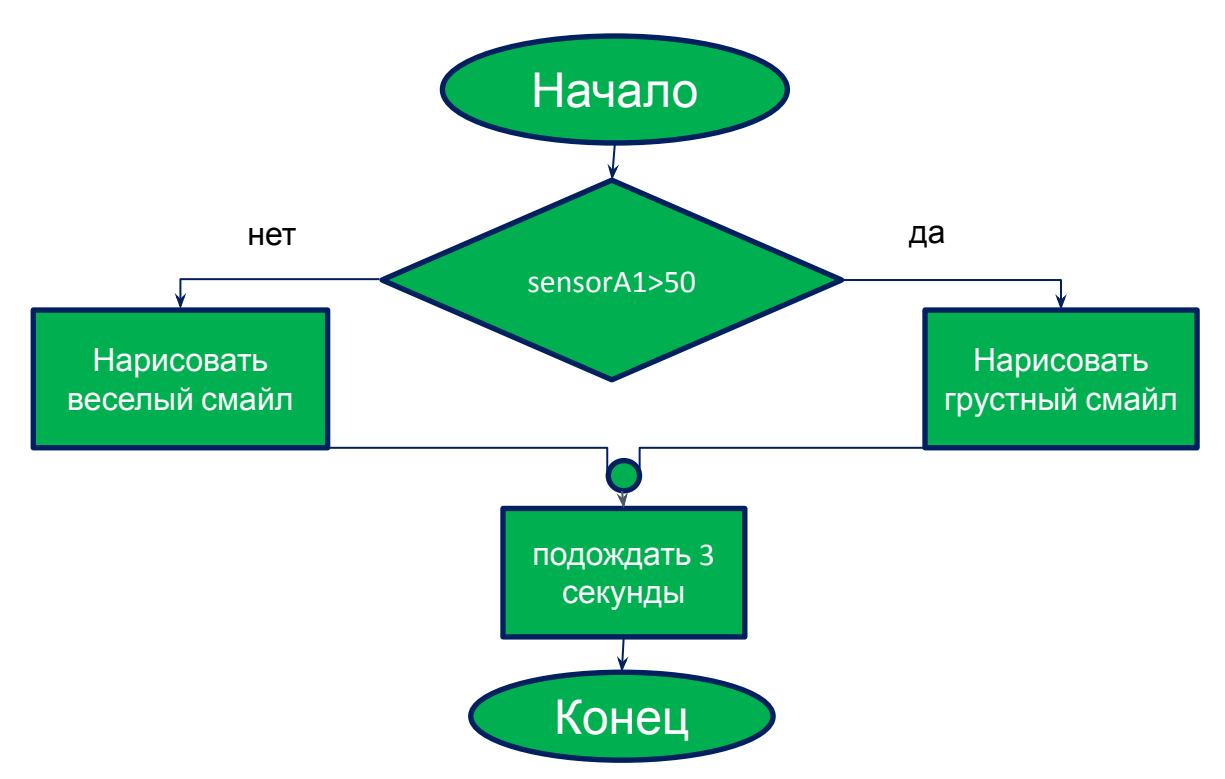

Распространяется по лицензии Creative Commons BY-NC-SA

ООО «КиберТех» о в в совмещении при совмещении при совмещении при совмещении и совмещения в совмещении с делать в 38 за совме<br>Санкт-Петербург, 2020 и при совмещении при совмещении с делать в 138 миллиона и совмещения с делать в 38 милли

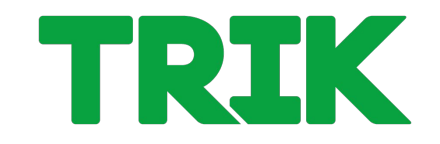

**Задача 2.1.6.** вывести на экран грустный смайлик, если робот далеко от стены, и веселый, если близко, на 3 секунды или дольше. За границу считать значение 50 ИК датчика.

#### **Псевдокод**

```
if (robot.sensor.[A1].read() > 50)
   robot.sadSmile();
else
   robot.smile();
robot.wait(3000);
```
#### **Решение в TRIK Studio**

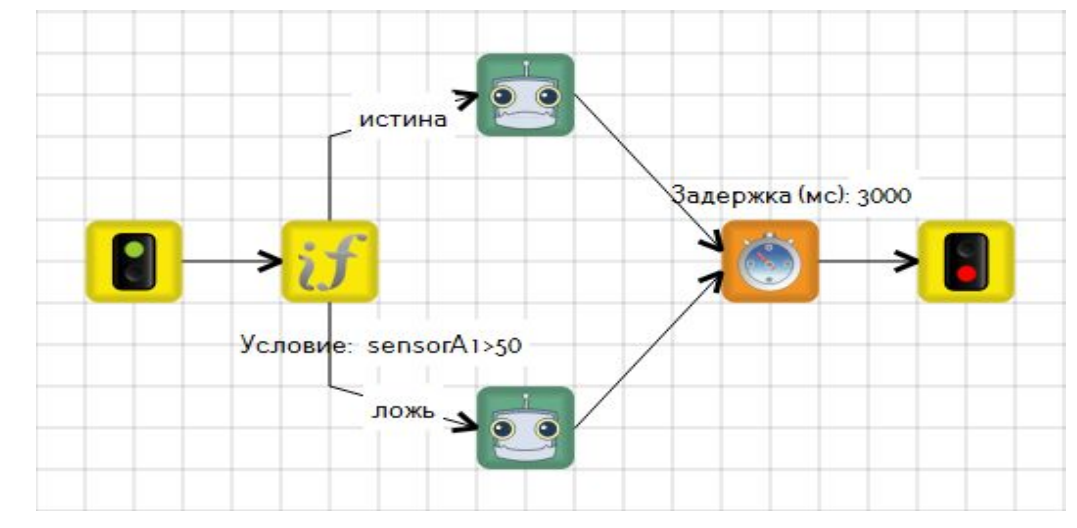

На связях, идущих от условия, указывается в свойствах **истина** и **ложь** для определения дальнейших действий, когда условие верно, и когда — нет.

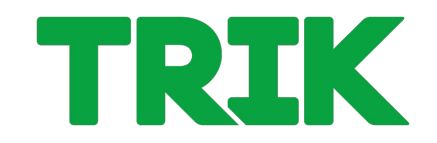

Для проверки задачи используйте 2 разных поля: на одном стена близко к роботу, на другом - далеко.

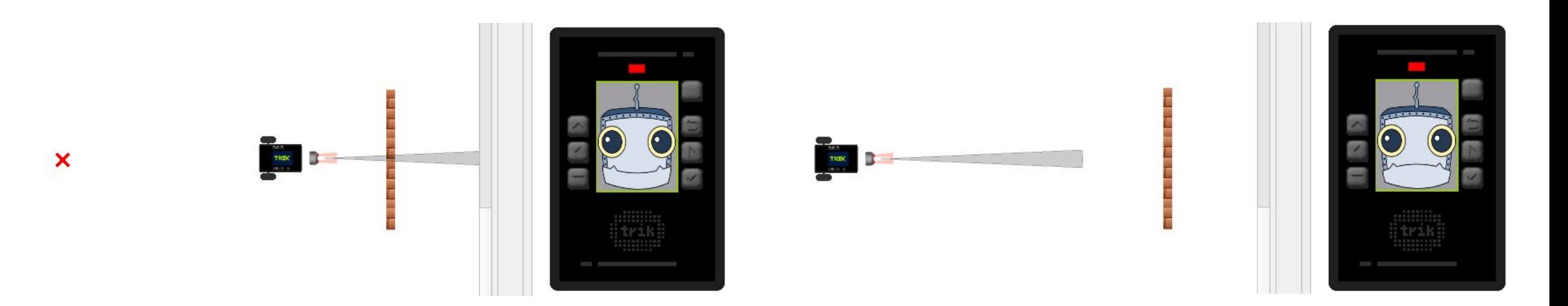

Для проверки можно использовать поля **2.1.6 – field1.xml**, **2.1.6 – field2.xml**

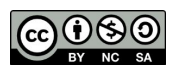

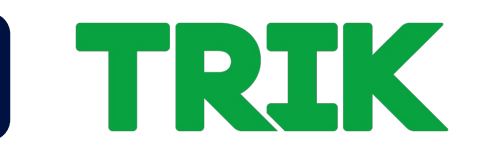

#### **Задача 2.1.7 (самостоятельно)** Вывести на экран:

- Веселый смайлик, если ИК датчик выдает до 40.
- Слово «неопределенность», если ИК датчик выдает от 40 до 60.
- Грустный смайлик в противном случае.

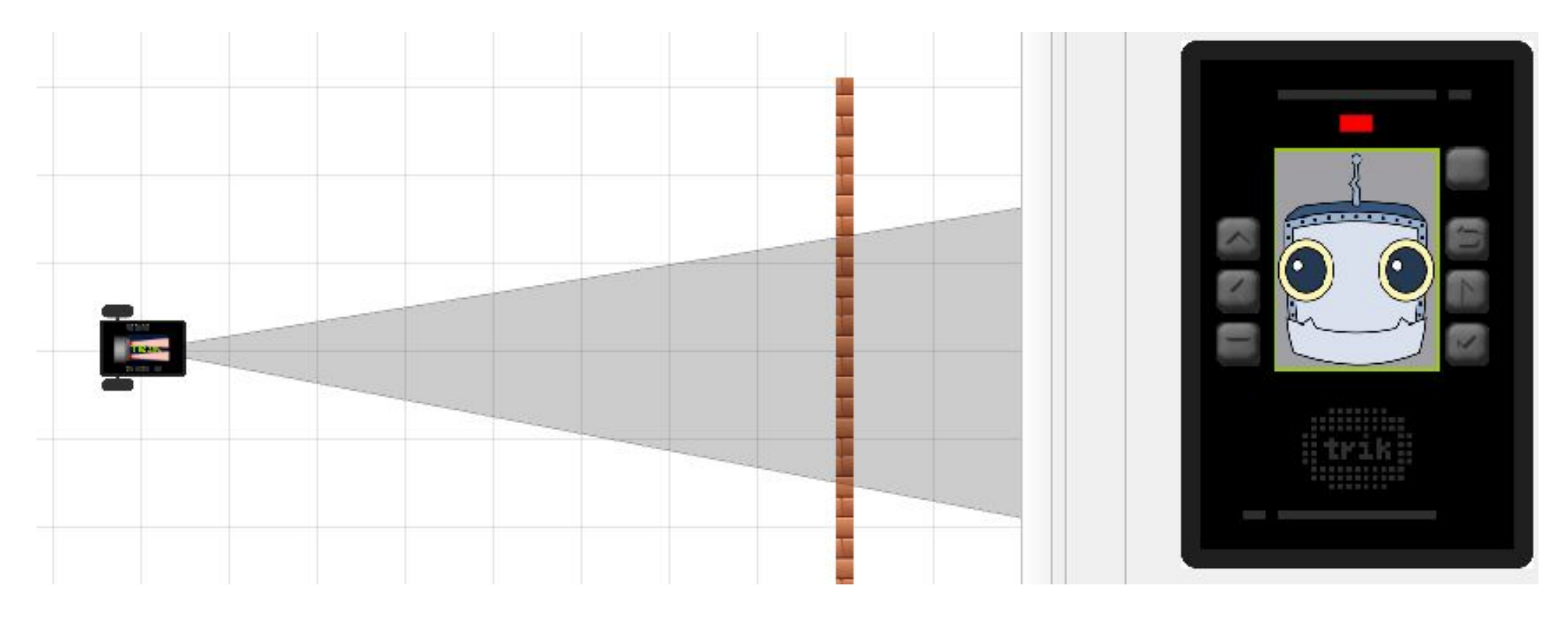

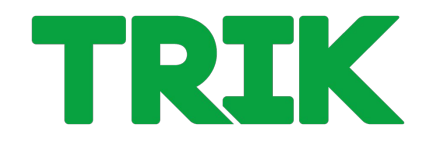

Представляет собой структуру, построенную по принципу меню, и содержит все возможные варианты условий и инструкции, которые следует выполнить в каждом конкретном случае

В TRIK Studio реализуется с помощью одноименного блока:

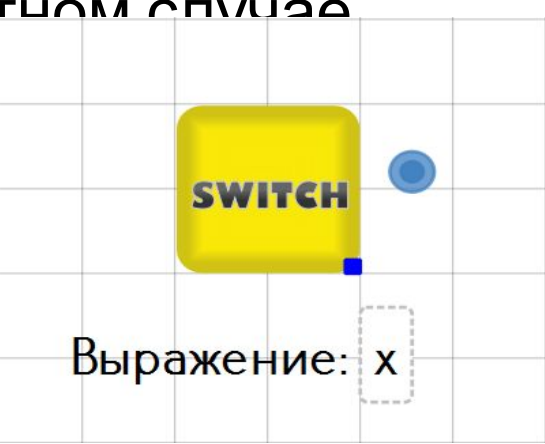

Блок проверяет выражение. От блока отводятся связи, на которых указываются возможные значения этого выражения (например, переменной). Одна связь **обязательно** должна быть пустая ("default") по ней алгоритм будет двигаться, если не выполнено ни одно из условий.

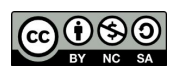

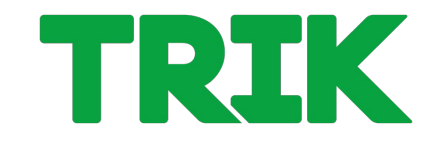

Данный пример демонстрирует случайный выбор одного из четырех состояний робота: «Я готов к роботе», «Улыбаюсь», «Грущу», «Отдыхаю…»

2 ABO  $X: 30$  $Y: 40$ Текст: Яготов к работе! Задержка 2000 мс n > SWITCH Переменная: х Выражение: х **От: 0**  $\Delta$ o: 3 **PAB**  $X: 1$  $Y:1$ Текст: Отдыхаю.

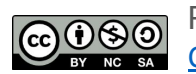

Распространяется по лицензии Creative Commons BY-NC-SA

ООО «КиберТех» Санкт-Петербург, 2020 <sup>43</sup>

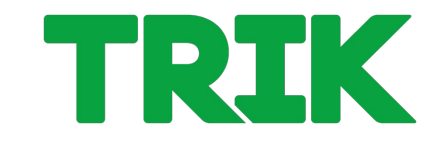

**Задача 2.1.8.** Выводить в цикле с задержкой минимум в 100 мс на экран робота в 2D модели коды кнопок контроллера ТРИК, по нажатию на них.

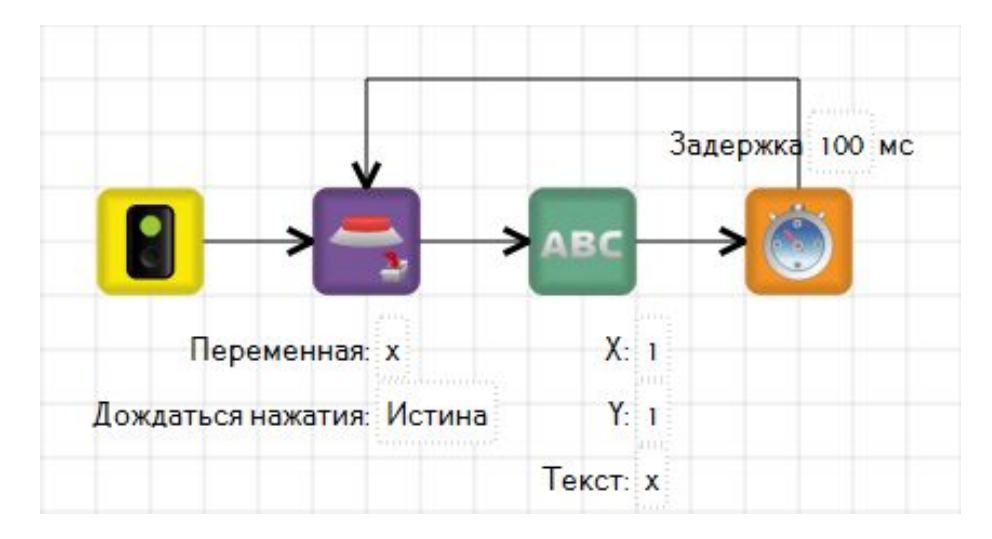

В TRIK Studio имеется блок **«Получить код кнопки»**, который записывает код нажатой кнопки в переменную. Все коды кнопок представлены в кодировке ASCII.

#### Зная коды кнопок, с помощью **switch** можно написать своё меню.

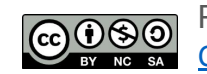

Распространяется по лицензии Creative Commons BY-NC-SA

ООО «КиберТех» обостилося в составлении при составлении при составлении при составлении при составлении при составлении при с<br>Санкт-Петербург, 2020

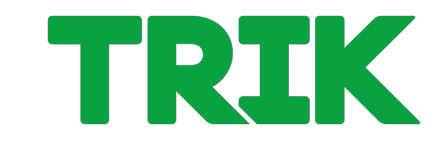

**Задача 2.1.9. (самостоятельно)**

Выполнять в цикле действия по нажатию клавиш: **«вверх» (103)** — крутить моторами вперед **«вниз» (108)** — крутить моторами назад **«влево» (105)** — поворачивать влево **«вправо» (106)** — поворачивать вправо **«ввод» (28)** — улыбаться и говорить «Привет» **«Esc» (1)** — выход из программы

# **Цикл**

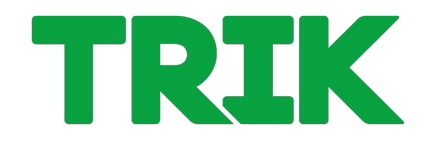

**Цикл** — управляющая конструкция в языках программирования для организации многократного выполнения набора инструкций.

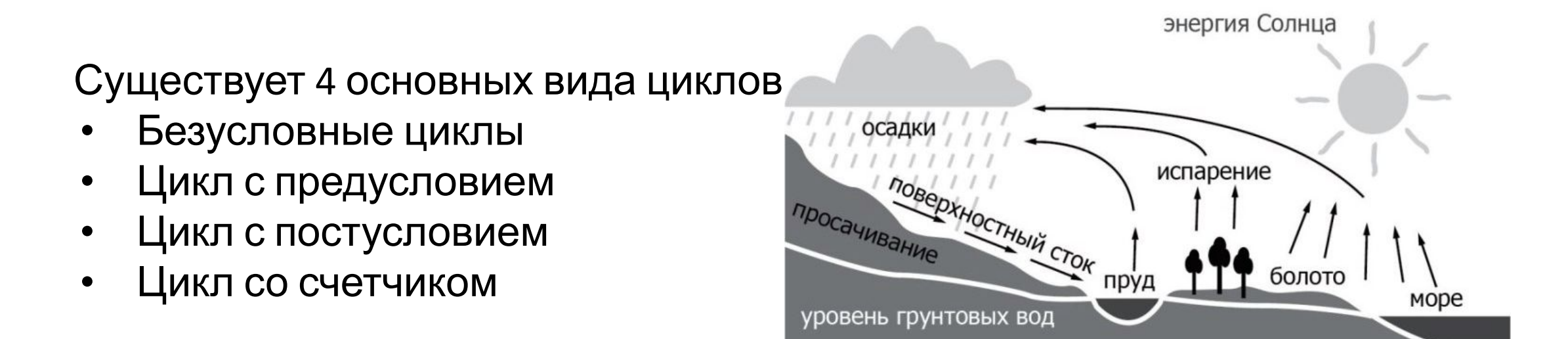

# **Цикл безусловный**

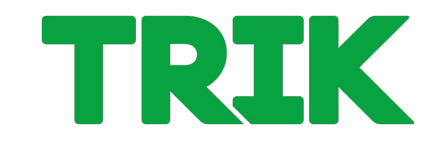

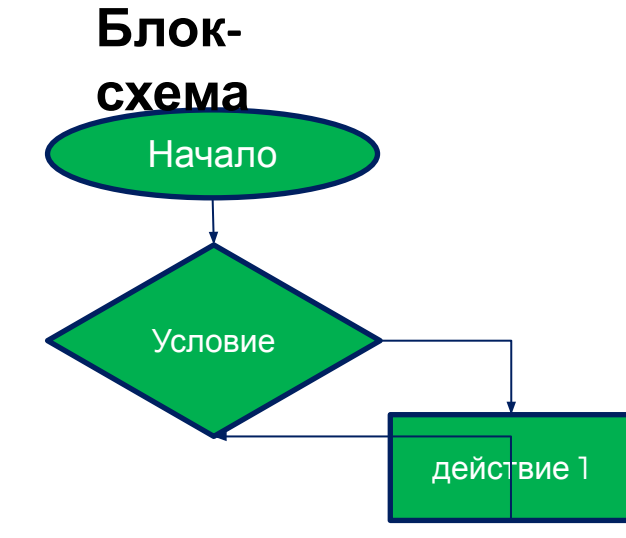

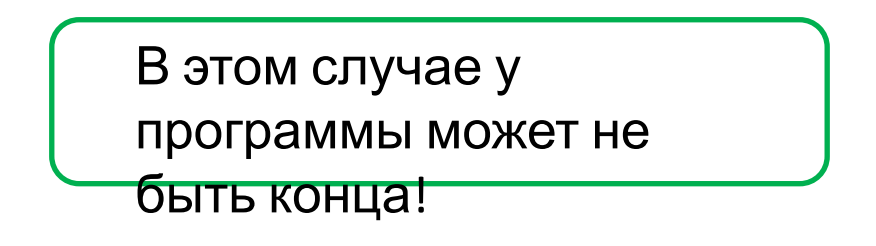

#### **Псевдок од**

while true do robot.motor.[M2].setPower(100);

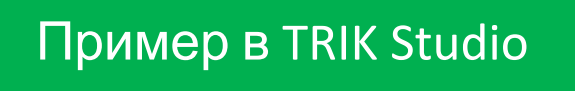

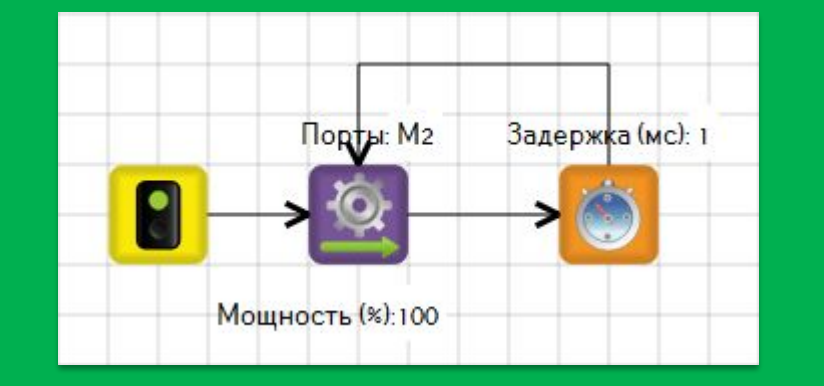

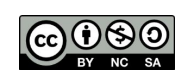

### **Цикл с предусловием**

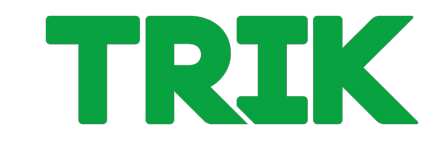

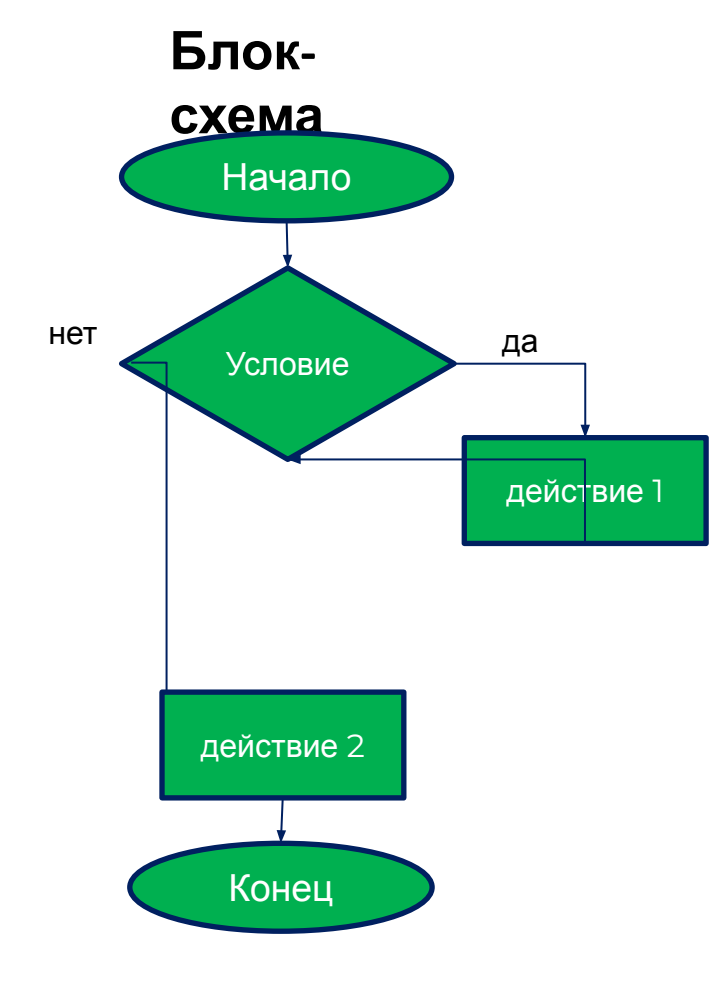

#### **Псевдок**

#### **од**

while encoder.[E2].read() < 500 do robot.motor.[M2].setPower(100); robot.motor.[M1].setPower(100);

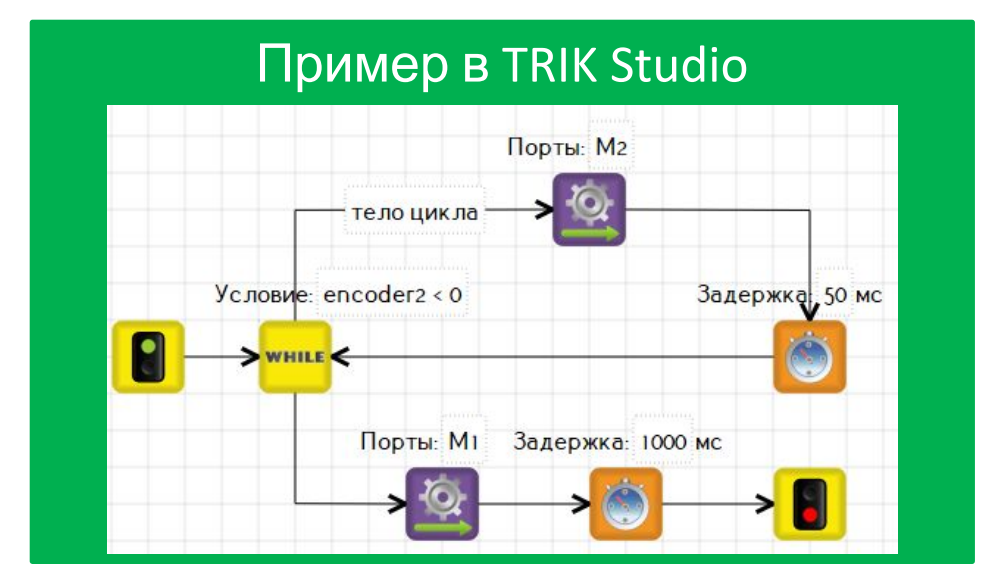

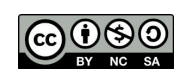

Распространяется по лицензии Creative Commons BY-NC-SA

ООО «КиберТех» СОС «Кибертех» и продавительно при принятии при принятии и для начально при принятии и для при принятии и для д<br>Санкт-Петербург, 2020 и при принятии и для при принятии и для действия и для действия и для действия и для де

### **Цикл с постусловием**

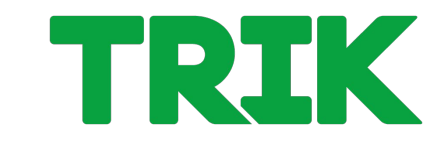

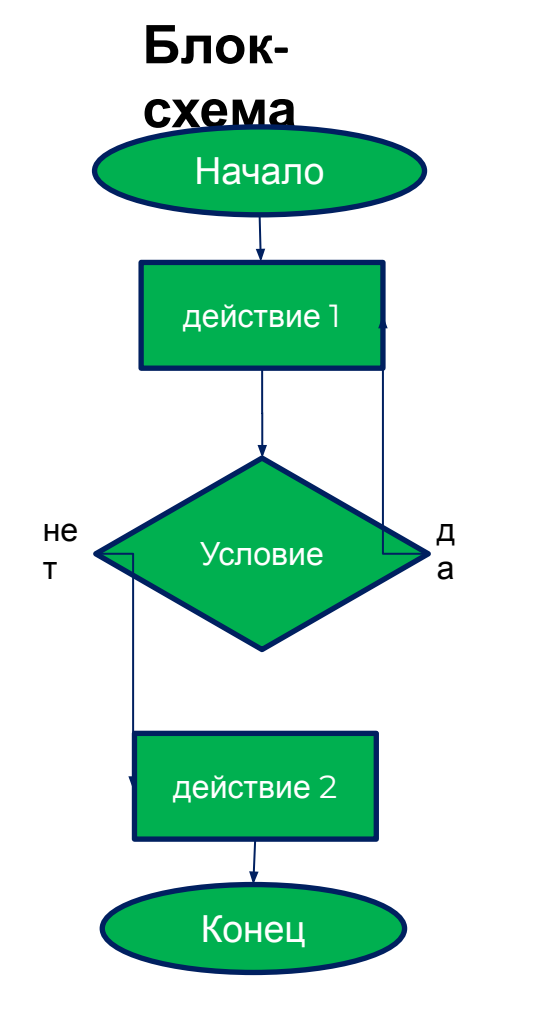

#### **Псевдок од**

#### do

 robot.motor.[M2].setPower(100); robot.wait(1); while encoder.[E2].read() < 500 robot.motor.[M1].setPower(100);

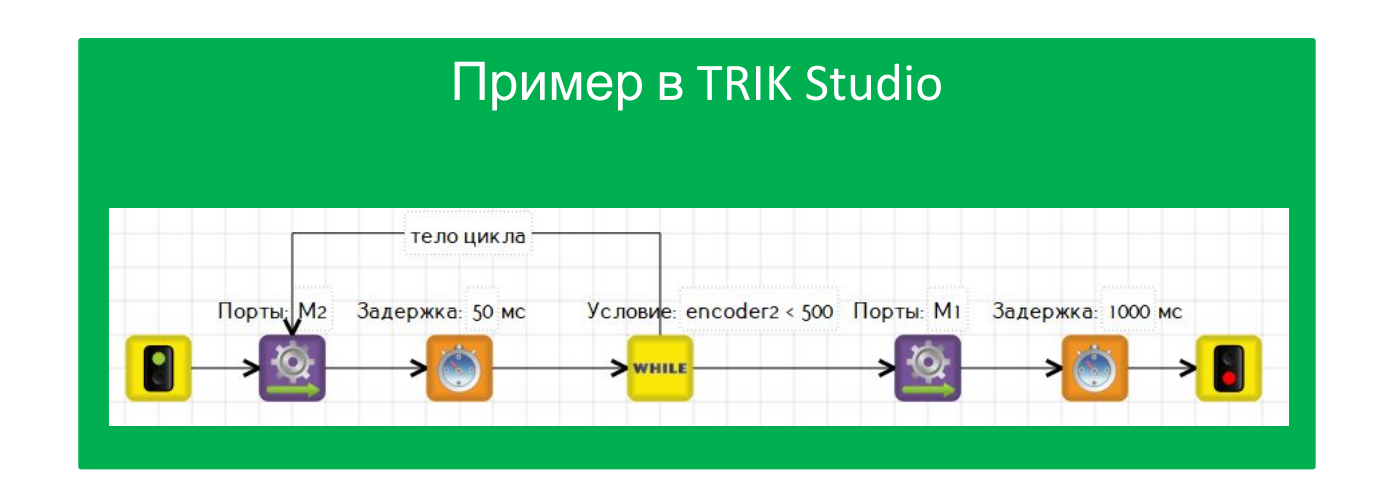

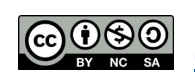

Распространяется по лицензии Creative Commons BY-NC-SA

ООО «КиберТех» осоот или под неской делать до 1992 года и делать до 1992 года и делать делать до 1993 года и 1993 года и 1993 года и 1993 года и 1993 года и 1993 года и 1993 года и 1993 года и 1993 года и 1993 года и 1993 года и 1993 го

### **Цикл с итерациями**

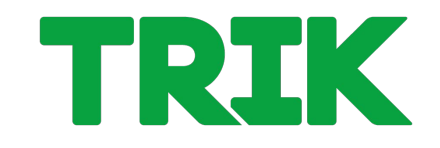

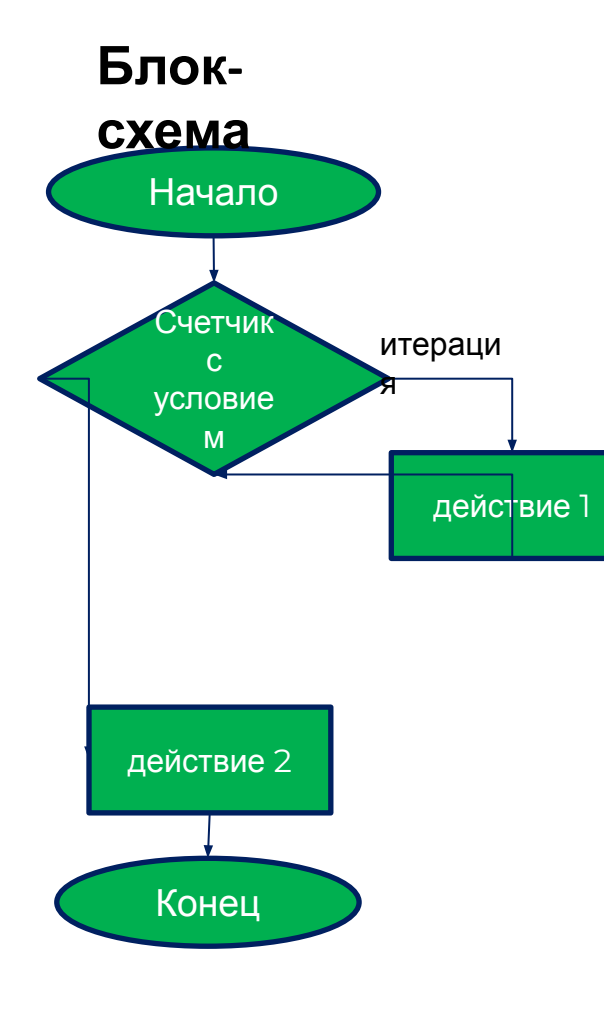

#### **Псевдок**

robot.motor**.PA**l3].setPower(100); for  $(i = 0; i < 1000; i++)$  robot.wait(1);  $C$ четчик итераци  $C$ четчик  $T(100)$ ;

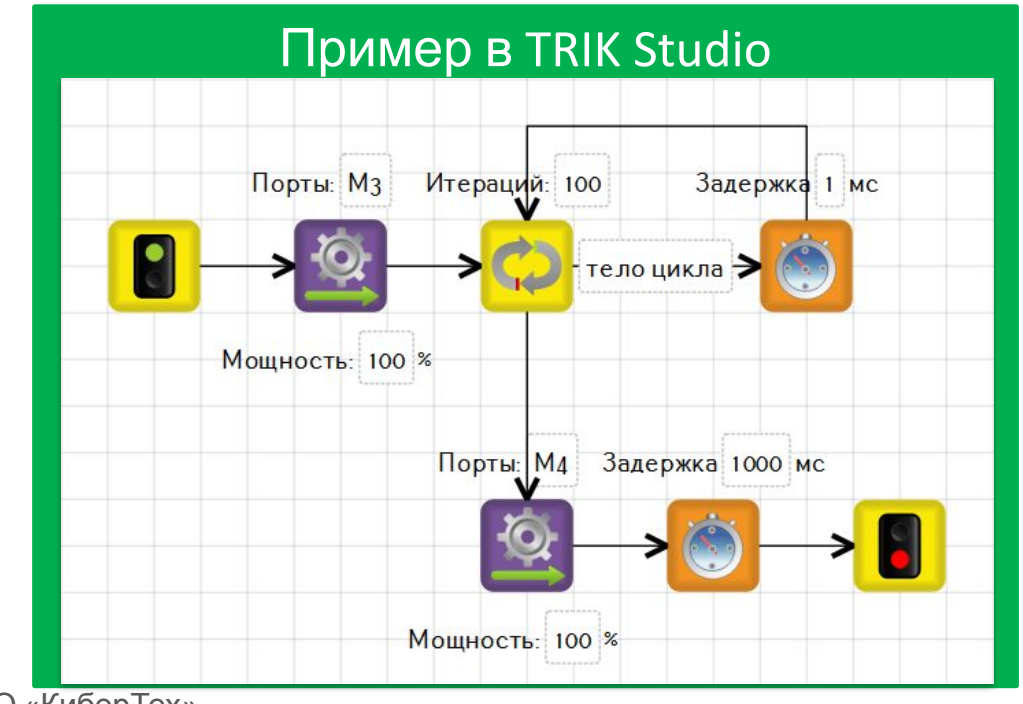

Распространяется по лицензии Creative Commons BY-NC-SA

ООО «КиберТех» САНКТ-Петербург, 2020<br>Санкт-Петербург, 2020

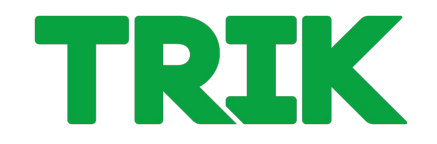

**Задача 2.1.10. «Настроение робота»** Робот двигается прямо через черные и белые поля. Непрерывно выводить на экран веселый смайлик, если робот на черном поле, и грустный, если на белом. За границу считать значение 50 датчика света.

#### **Датчик освещенности** –

аналоговый датчик для измерения освещенности. Выдает значение от 0 до 100.

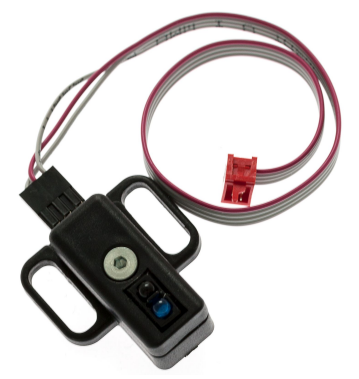

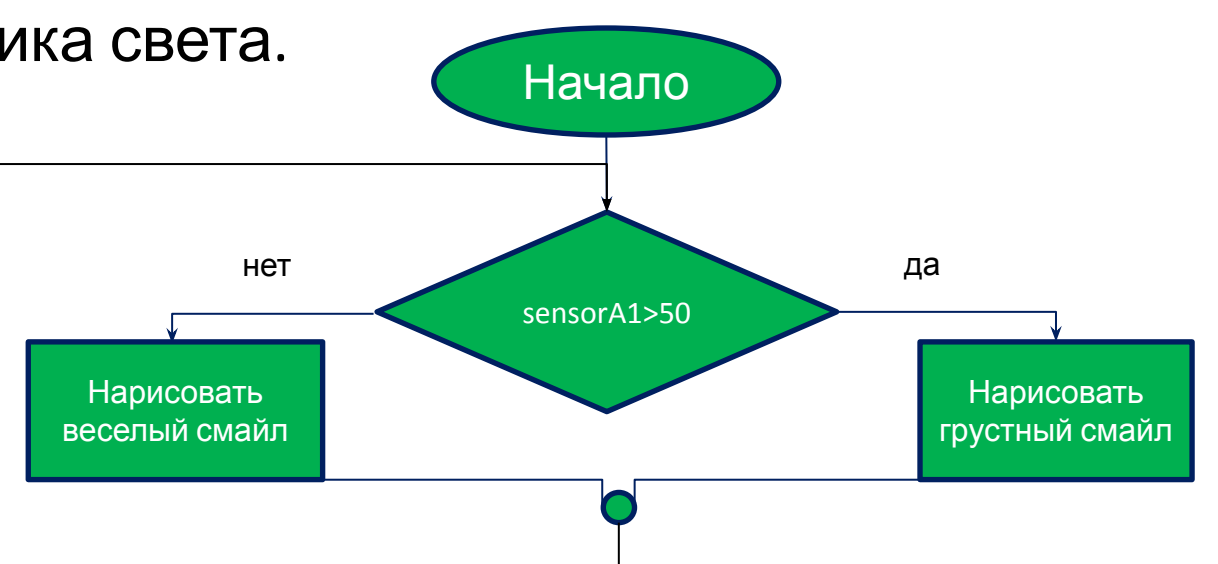

Распространяется по лицензии Creative Commons BY-NC-SA

ООО «КиберТех» от составляет под составляет с под составляет с под составляет с под составляет с под составляет с под составл<br>Санкт-Петербург, 2020

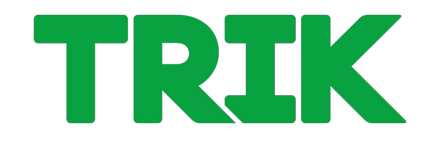

**Задача 2.1.10. «Настроение робота»** Робот двигается прямо через черные и белые поля. Непрерывно выводить на экран веселый смайлик, если робот на черном поле, и грустный, если на белом. За границу считать значение 50 датчика света.

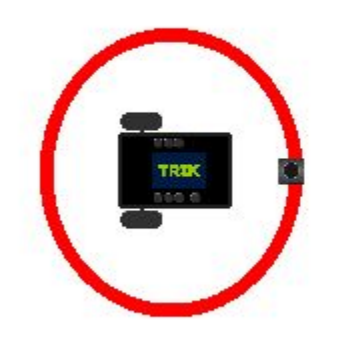

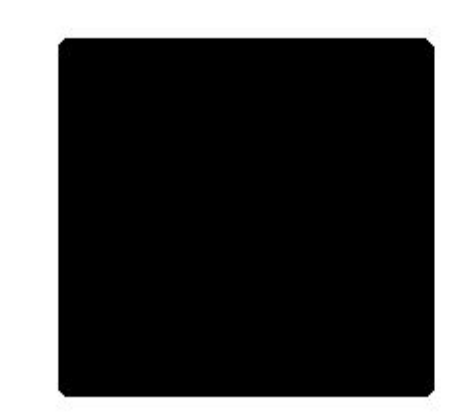

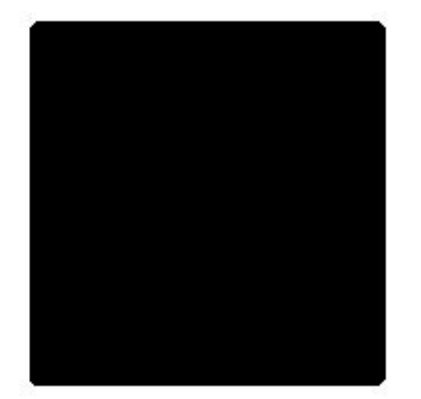

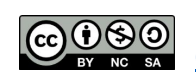

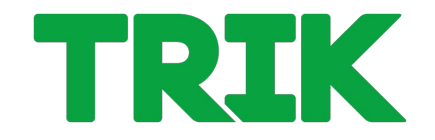

**Задача 2.1.10. «Настроение робота»** Робот двигается прямо через черные и белые поля. Непрерывно выводить на экран веселый смайлик, если робот на черном поле, и грустный, если на белом. За границу считать значение 50 датчика света.

Для циклов с условиями в TRIK Studio используется блок

#### **«Цикл с предусловием»**.

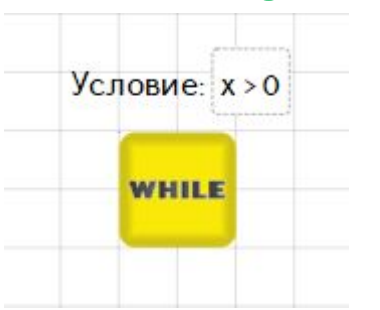

А с итерациями блок **«Цикл»**.

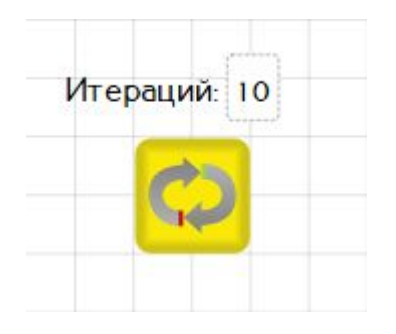

**Бесконечные циклы** реализуются путем соединения одного из блоков с каким-либо предыдущим.

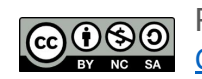

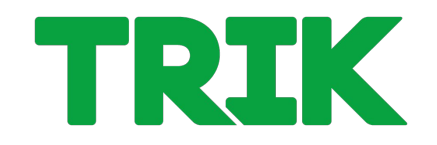

**Задача 2.1.10. «Настроение робота»** Робот двигается прямо через черные и белые поля. Непрерывно выводить на экран веселый смайлик, если робот на черном поле, и грустный, если на белом. За границу считать значение 50 датчика света.

#### **Псевдокод**

robot.motor.[M3].setPower(100); robot.motor.[M4].setPower(100); while true do if (robot.sensor.[A1].read()  $>$  50) robot.smile(); else robot.sadSmile(); robot.wait(30);

Распространяется по лицензии

Creative Commons BY-NC-SA

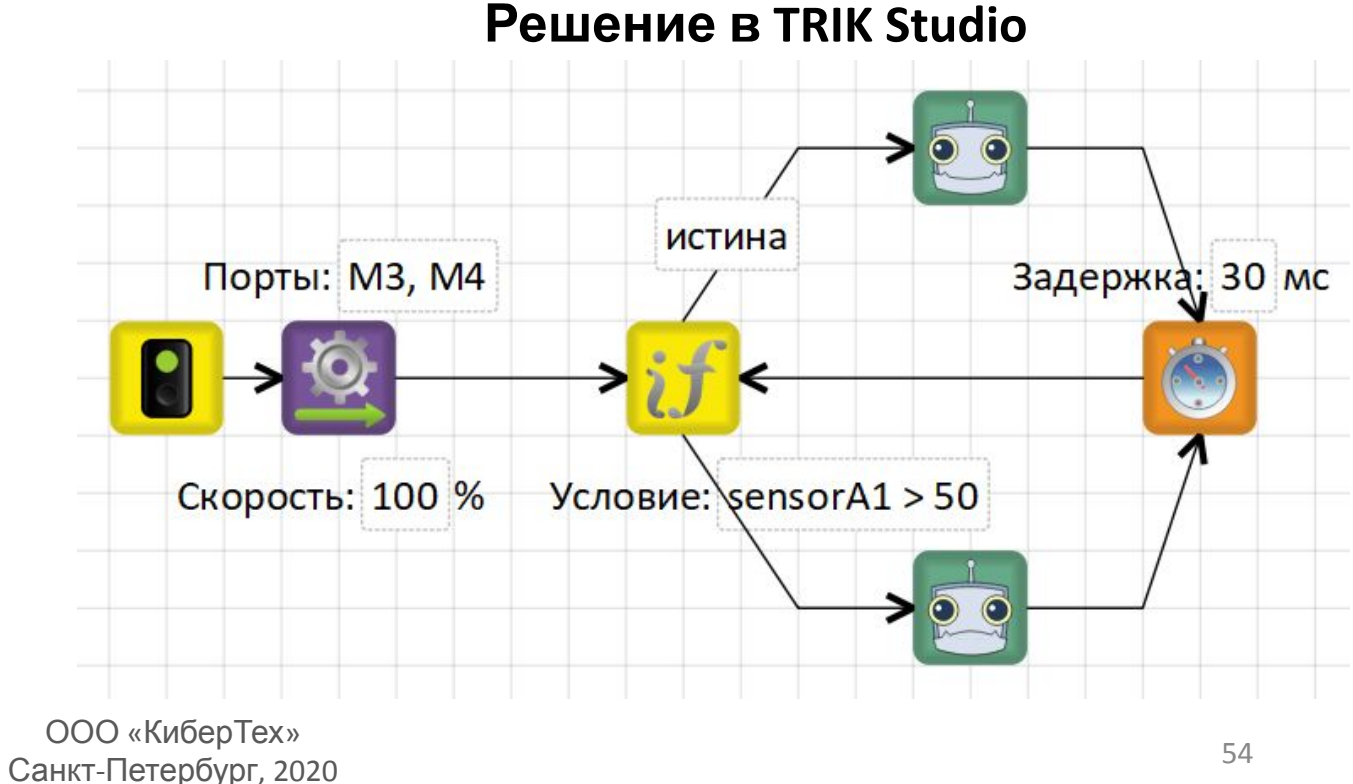

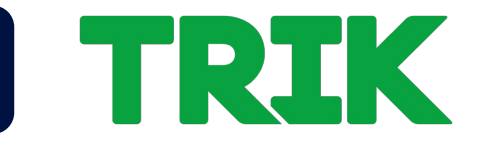

#### **Задача 2.1.11 (самостоятельно): «Кентервильское привидение».**

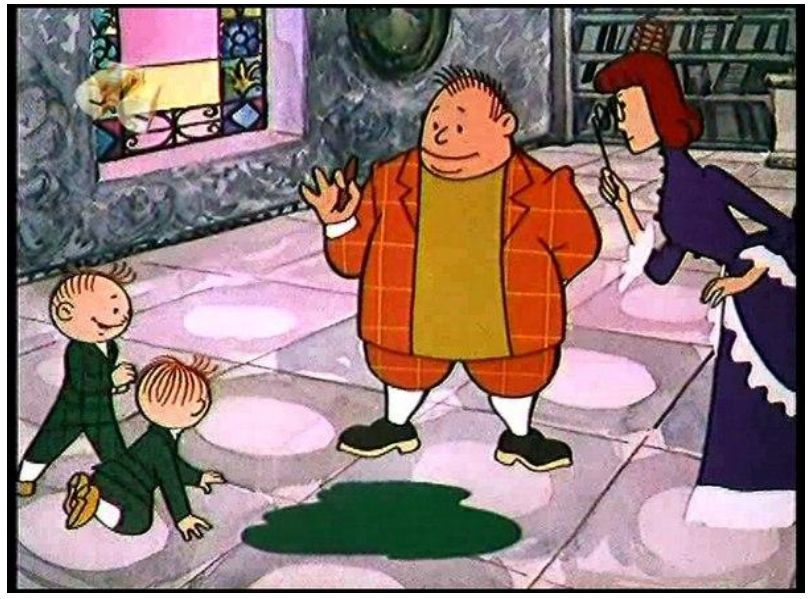

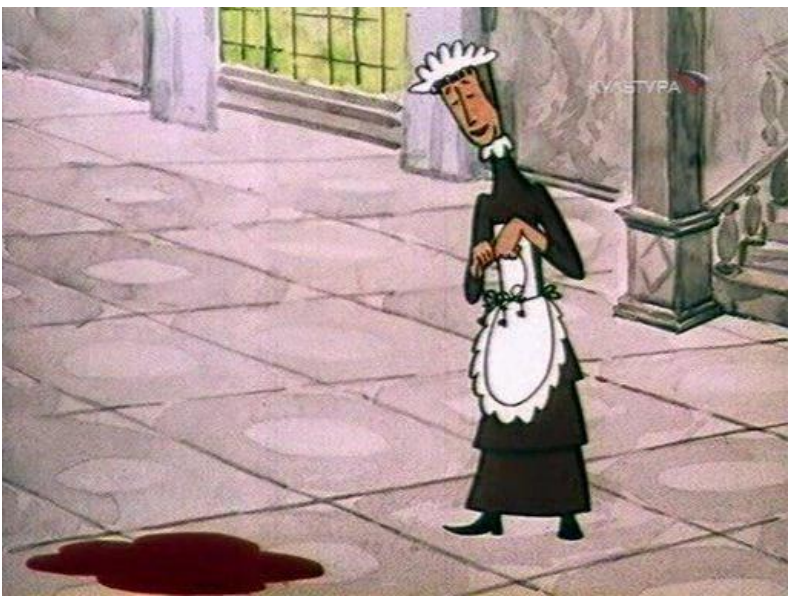

Кентервильский робот: привидение рисует каждую ночь лужи красной краской. Убедившись, что лужа красная, он довольный скрывается из виду. Когда красная краска заканчивается, он рисует лужи зеленым и расстроенный отключается.

Научите робота определять цвет лужи и выключаться, если лужа зеленая. В первый раз робот всегда в приподнятом настроении.

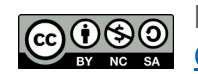

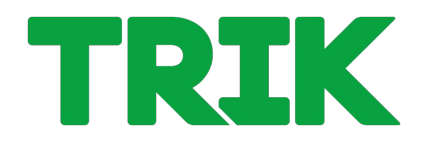

#### **Задача 2.1.11 (самостоятельно): «Кентервильское привидение»**

#### **Пояснение.**

Выводить на экран:

- Веселый смайлик, если робот видит красную лужу (больше 72) или пустой пол (меньше 5)
- Грустный смайлик (в течение 3 секунд) в противном случае (зеленая лужа: от 59 до 69). И закончить выполнение программы.

Считывать новое значение с датчика **каждую секунду.** Использовать блок **«Цикл с предусловием»**

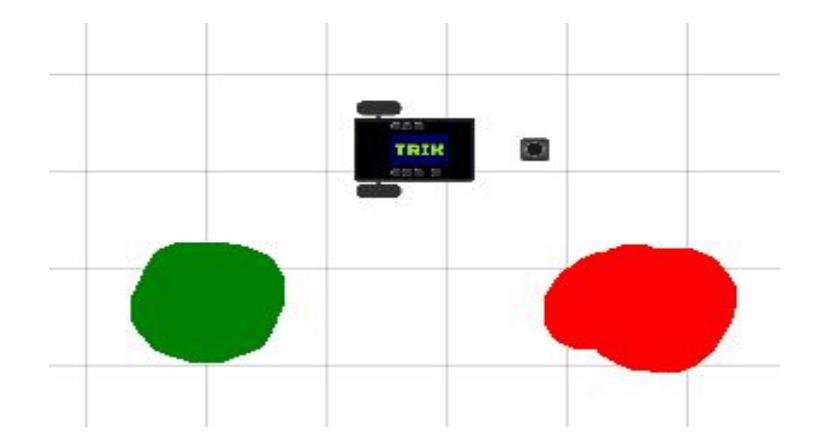

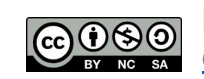

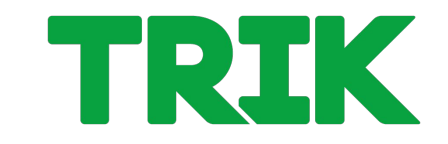

#### **Задача 2.1.12 (самостоятельно) «Разгон и торможение»**

Напишите программу: плавный разгон робота от 0 до 100 в течение 2 секунд, а затем плавное торможение от 100 до 0 в течение 3 секунд. Использ

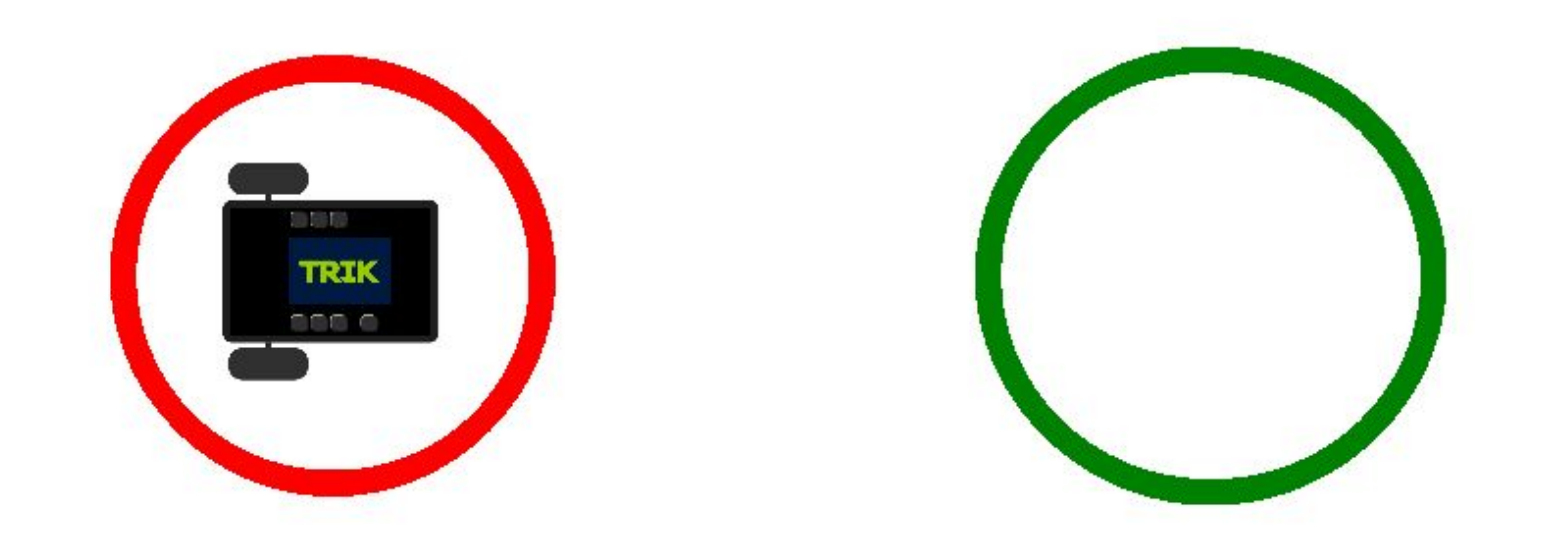

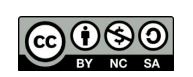

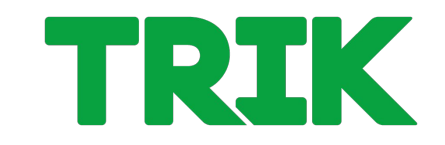

#### **Задача 2.1.12 (самостоятельно) «Разгон и торможение»**

Напишите программу: плавный разгон робота от 0 до 100 в течение 2 секунд, а затем плавное торможение от 100 до 0 в течение 3 секунд. Используйте б

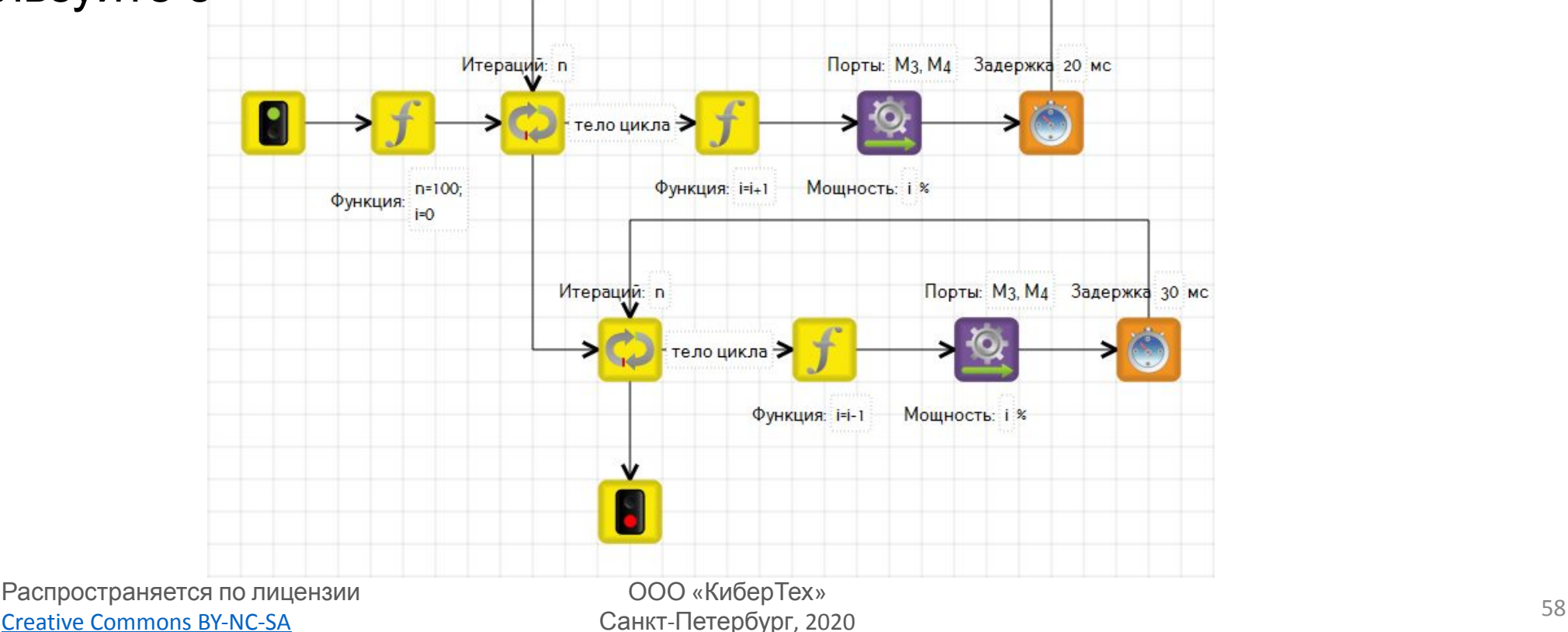

### **Информация и контакты**

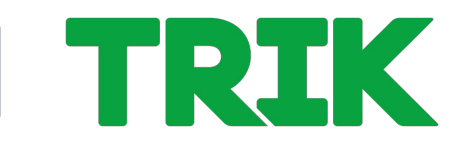

**trikset.com**

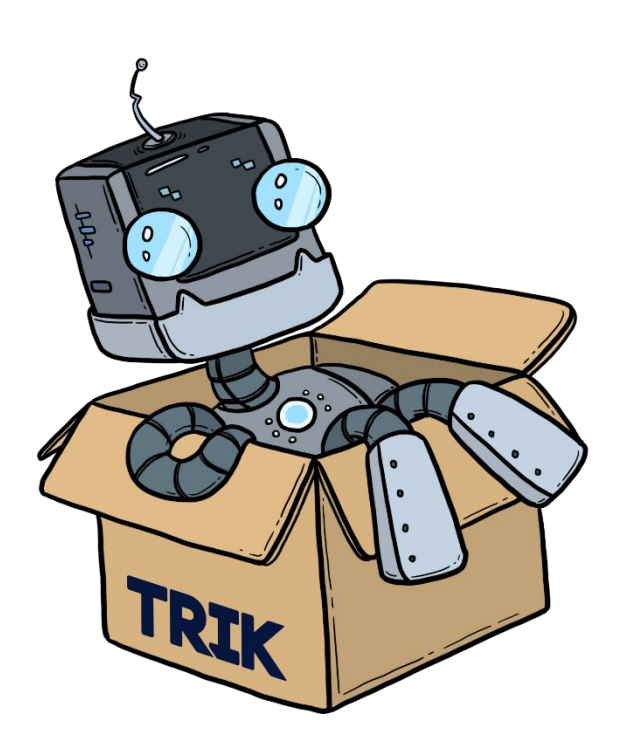

Поддержка ТРИК: support@trikset.com

Справочный центр ТРИК: help.trikset.com

### f **y w** a 6 4 trikset

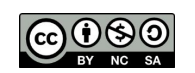

Распространяется по лицензии Creative Commons BY-NC-SA

ООО «КиберТех» Санкт-Петербург, 2020